# **9/8.6**

# **Récupération d'un fichier effacé par la commande IERA**

Vous connaissez sans doute l'instruction **IERA,"nomfic.ext''** du Basic Amstrad qui vous permet d'effacer un fichier sur une disquette. Lorsqu'une telle commande est activée, le fichier spécifié n'est pas supprimé physiquement de la disquette: il est seulement marqué « absent » dans le catalogue, et, de ce fait, il n'apparaît plus lorsque vous demandez le répertoire de la disquette.

Partant de cette remarque, il vient tout de suite à l'esprit qu'un fichier supprimé par la commande IERA peut être restitué en effaçant la marque « absent » du répertoire. C'est effectivement le cas si aucune opération d'écriture sur la disquette n'a été faite depuis l'effacement. Effectivement, les commandes d'écriture sur disquettes sont autorisées à écrire sur les fichiers marqués « absent » (sinon, à quoi la commande IERA servirait-elle ?).

Voyons en détails la façon de procéder pour récupérer un fichier effacé.

# **Définitions**

— On appelle *secteur* un certain nombre d'octets consécutifs situés sur la disquette (512 octets pour Amstrad CPC). Un secteur est la quantité minimale d'informations accédée à chaque lecture sur disquette ou disque dur.

— Sur CPC, un secteur est divisé en quatre zones de taille égale appelées *enregistrements* (chaque zone fait donc 128 octets).

— Un *bloc* est un ensemble de secteurs qui occupent une taille de <sup>1</sup> Koctets ou 2 Koctets. Les blocs permettent une gestion plus aisée des fichiers de taille importante. La taille des blocs est fixée sous CP/M.

Dans le répertoire figurent les numéros des blocs occupés par chaque fichier.

Sachant que :

- la taille standard d'un bloc sous CP/M est de <sup>1</sup> Koctets,
- chaque fichier occupe au minimum un bloc,

il est facile de conclure que chaque fichier, même s'il ne contient qu'un caractère, occupera une taille minimale de <sup>1</sup> Koctet sur la disquette.

### **Structure détaillée du catalogue**

Une des fonctions fondamentales d'un système d'exploitation, quel qu'il soit et quelles que soient ses origines, est de faciliter la gestion des fichiers sur les supports de sauvegarde de masse (lecteurs de disquettes ou de disques durs). Pour ce faire, les systèmes d'exploitation font appel <sup>à</sup> un répertoire (souvent appelé catalogue sur les ordinateurs CPC) qui contient les informations nécessaires pour retrouver rapidement les fichiers sur le support mémoire. Ces informations sont les suivantes :

— nom des fichiers,

— emplacement des fichiers sur le support.

Examinons en détails les données enregistrées dans le répertoire pour chaque fichier. Par la suite, nous appellerons *entrées* l'ensemble des données permettant d'accéder à un fichier dans le répertoire.

Chaque entrée comporte 32 octets dont voici la signification :

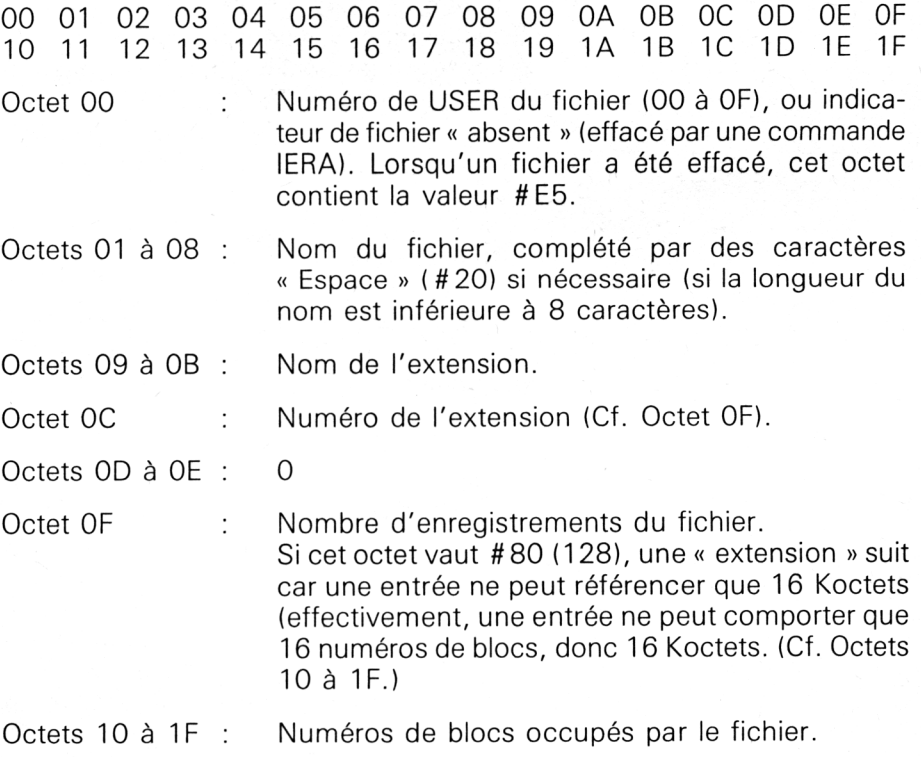

Précisons encore que la position du répertoire dépend du format de la disquette. Une disquette peut être formatée en « Système », « Data » ou « Ibm ».

— si la disquette est au format système, le catalogue se trouvera sur la piste 2, secteurs 65 à 69 ;

— si la disquette est au format data, le catalogue se trouvera sur la piste 0, secteurs 193 à 197 ;

— si la disquette est au format Ibm, le catalogue se trouvera sur la piste 1, secteurs <sup>1</sup> à 5.

Ainsi l'octet 0 d'une entrée contiendra la valeur # E5 si ce fichier a été effacé, ou un numéro d'USER. Pour qu'un tel fichier soit à nouveau accessible, il suffira de charger l'octet 0 de l'entrée correspondante avec la valeur 0.

## **Utilisation des instructions « KL FIND COMMAND », « READ SECTOR » et « WRITE SECTOR »**

### **Instruction « READ SECTOR » (&84) du lecteur de disquettes**

Une des instructions cachées du lecteur de disquette est **« READ SECTOR ».**

Cette instruction permet d'accéder à un secteur quelconque de la disquette. Nous allons l'utiliser pour lire la valeur d'une entrée dans le répertoire.

### **Instruction « WRITE SECTOR » (&85) du lecteur de disquettes**

Une autre instruction cachée du lecteur de disquettes est « **WRITE SECTOR ».**

Nous allons l'utiliser pour réécrire l'entrée lue par READ SECTOR dans le répertoire disquette, en ayant pris le soin de rectifier la valeur contenue dans le premier octet de l'entrée.

### **Accès aux instructions « READ SECTOR » et « WRITE SECTOR » à travers la macro instruction KL FIND COMMAND**

L'instruction « **KL FIND COMMAND »** du Firmware est située à l'adresse # BCD4. Elle permet de trouver l'adresse d'une instruction de type RSX ou d'une commande externe de la ROM basse de l'Amstrad.

Elle permet, en outre, de trouver les adresses des commandes de lecture et d'écriture « READ SECTOR » et « WRITE SECTOR ». L'instruction « KL FIND COMMAND » combinée à un RESTART 24 permettra d'activer la lecture ou l'écriture d'un secteur de la disquette.

### **Interfaçage de la routine KL FIND COMMAND**

L'adresse en mémoire où se trouve le nom de la commande à accéder doit être fournie en entrée de cette routine dans le registre HL.

En sortie, si la commande indiquée est trouvée :

- l'indicateur « Carry » est positionné à un ;
- le registre C contient l'adresse de ROM SELECT ;
- le registre HL contient l'adresse de la routine.

Si la commande indiquée n'est pas trouvée :

- l'indicateur « Carry » est positionné à zéro ;
- les registres C et HL contiennent des valeurs sans signification.

Dans tous les cas :

- les registres A, B et DE sont effacés ;
- les autres registres sont intacts.

### **Interfaçage du RESTART 24**

Les registres C, D, <sup>E</sup> et HL sont utilisés en entrée. Ils doivent contenir les informations suivantes :

- $E =$  Numéro du lecteur de disquettes,
- $-$  D = Numéro de la piste à accéder,
- $-C =$  Numéro du secteur à accéder,

 $-$  HL = Adresse d'un buffer de 512 octets nécessaire à la lecture ou à l'écriture d'un secteur.

Nous pouvons maintenant réaliser assez facilement des programmes en assembleur de lecture et d'écriture d'un secteur de la disquette.

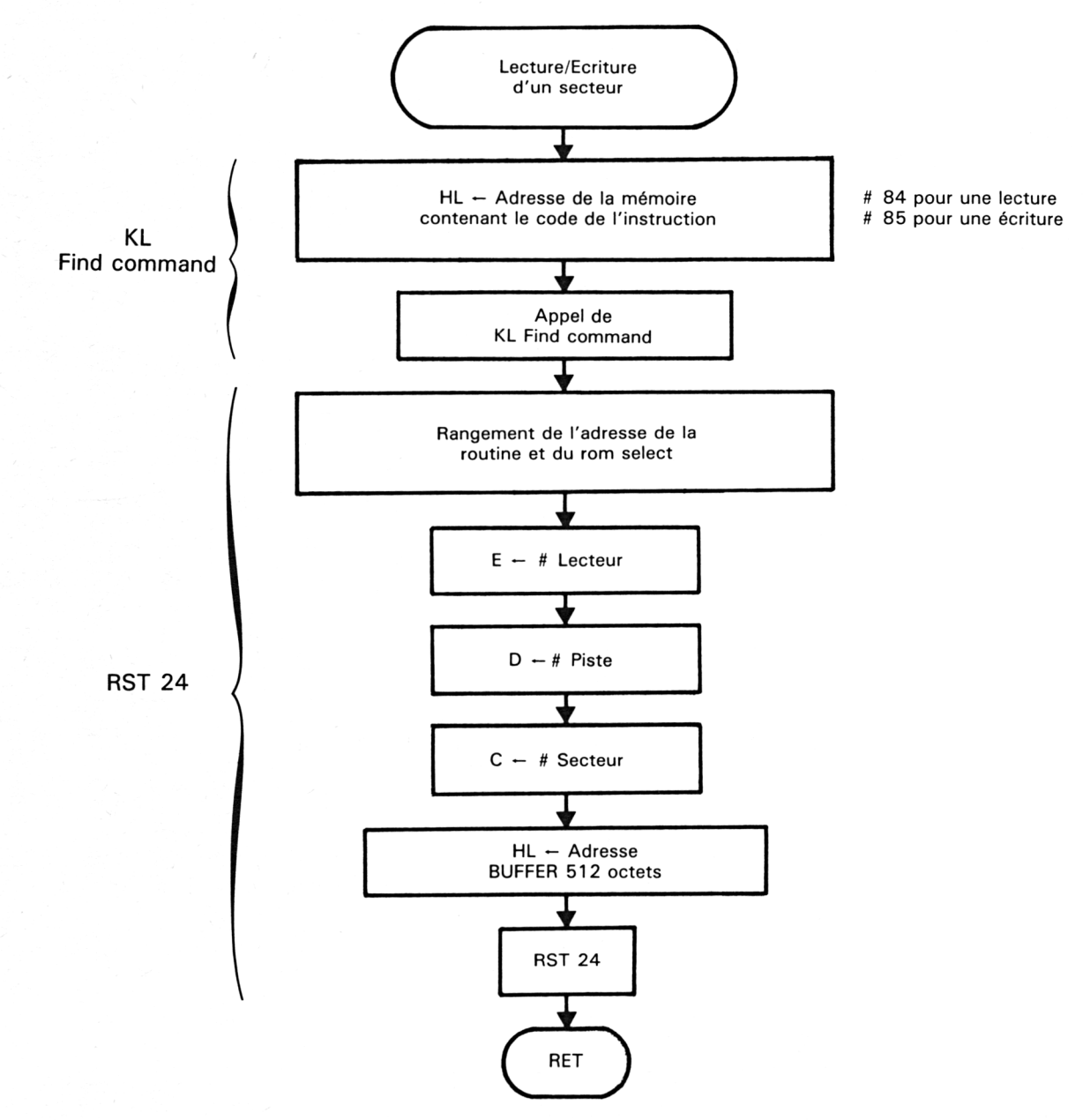

Ces deux programmes respecteront la logique suivante :

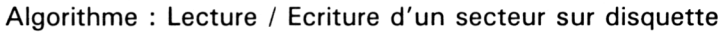

 $\hat{\mathcal{F}}$  .

## Lecture d'un secteur sur disquette

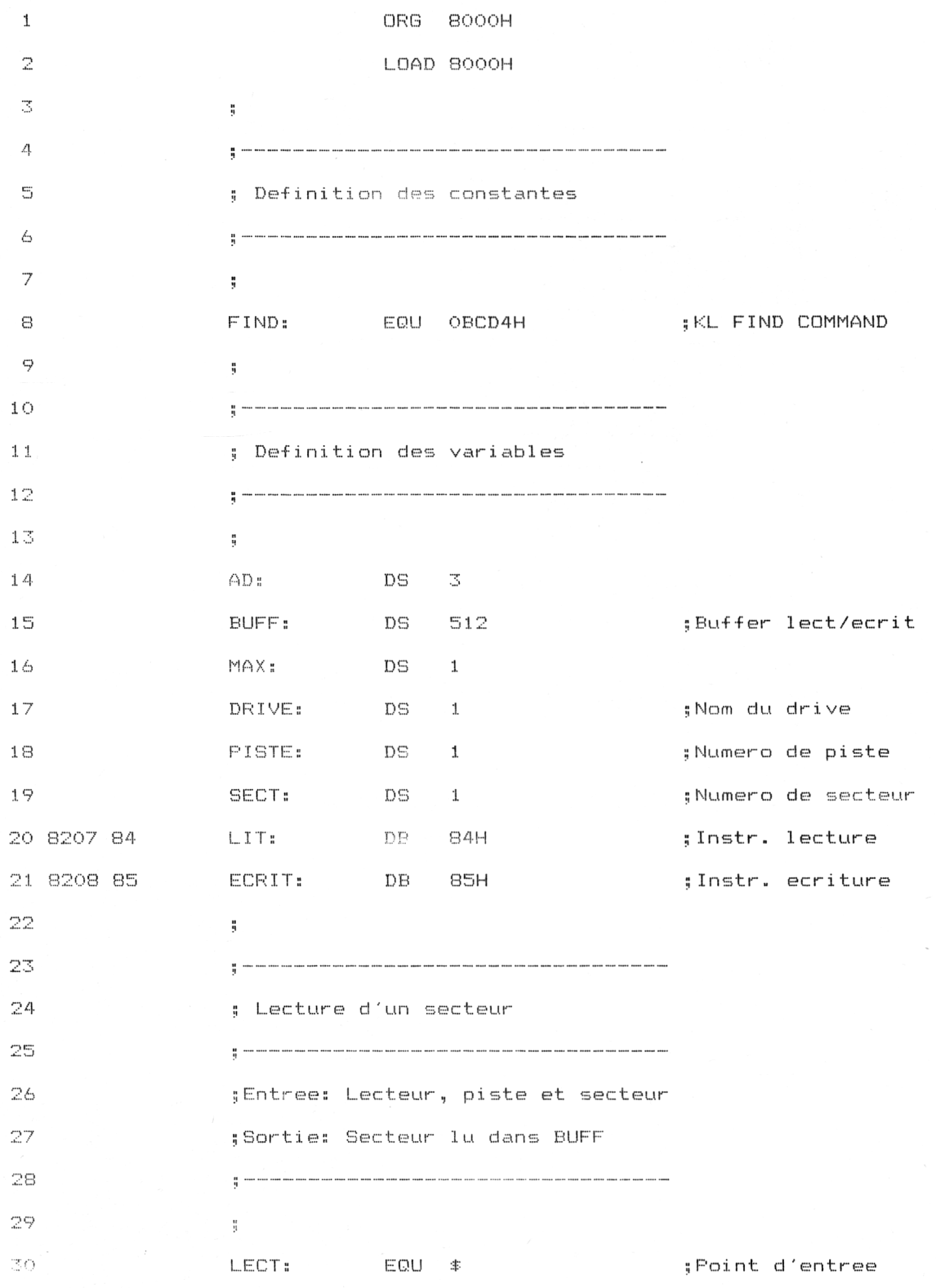

 $\tilde{\lambda}$  .

Utilitaires **Partie 9 Chapitre 8.6** page 7

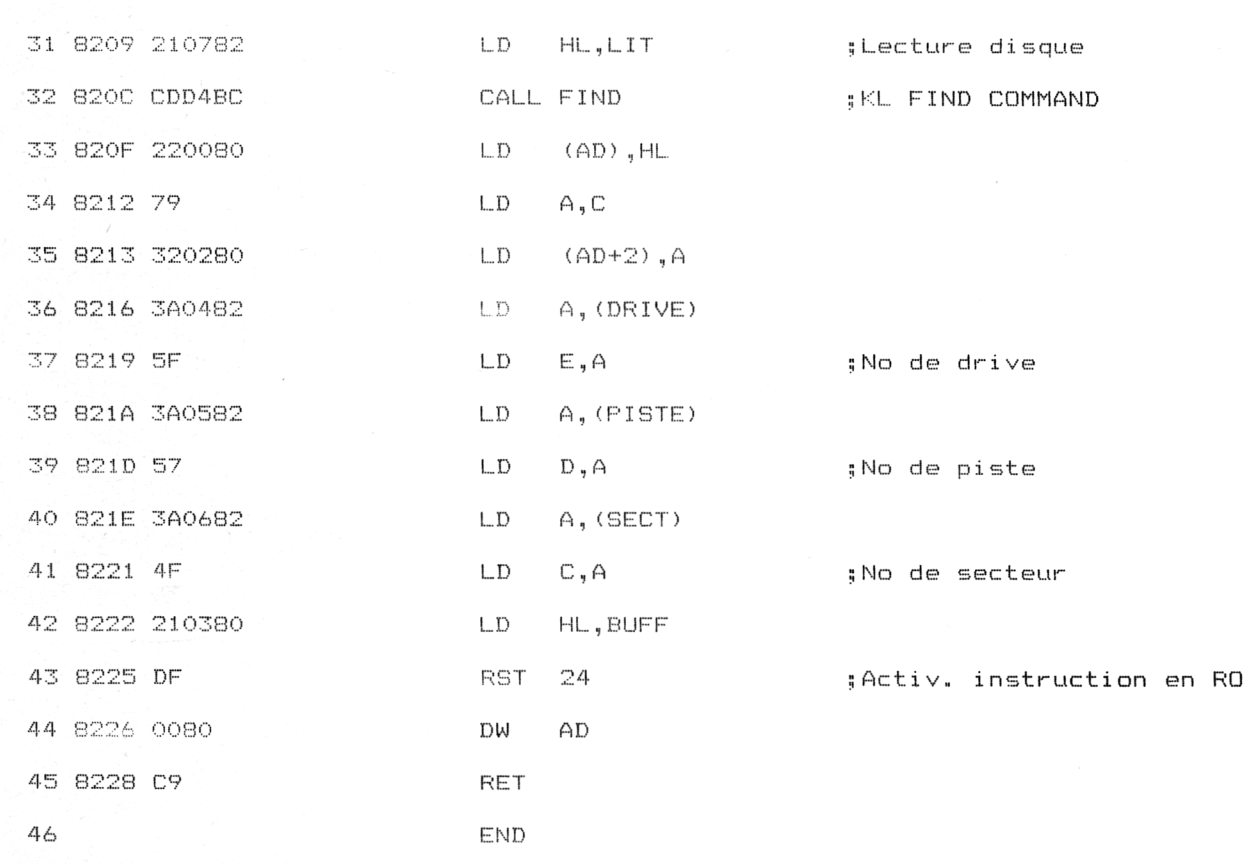

# **Ecriture d'un secteur sur disquette**

 $\sim$ 

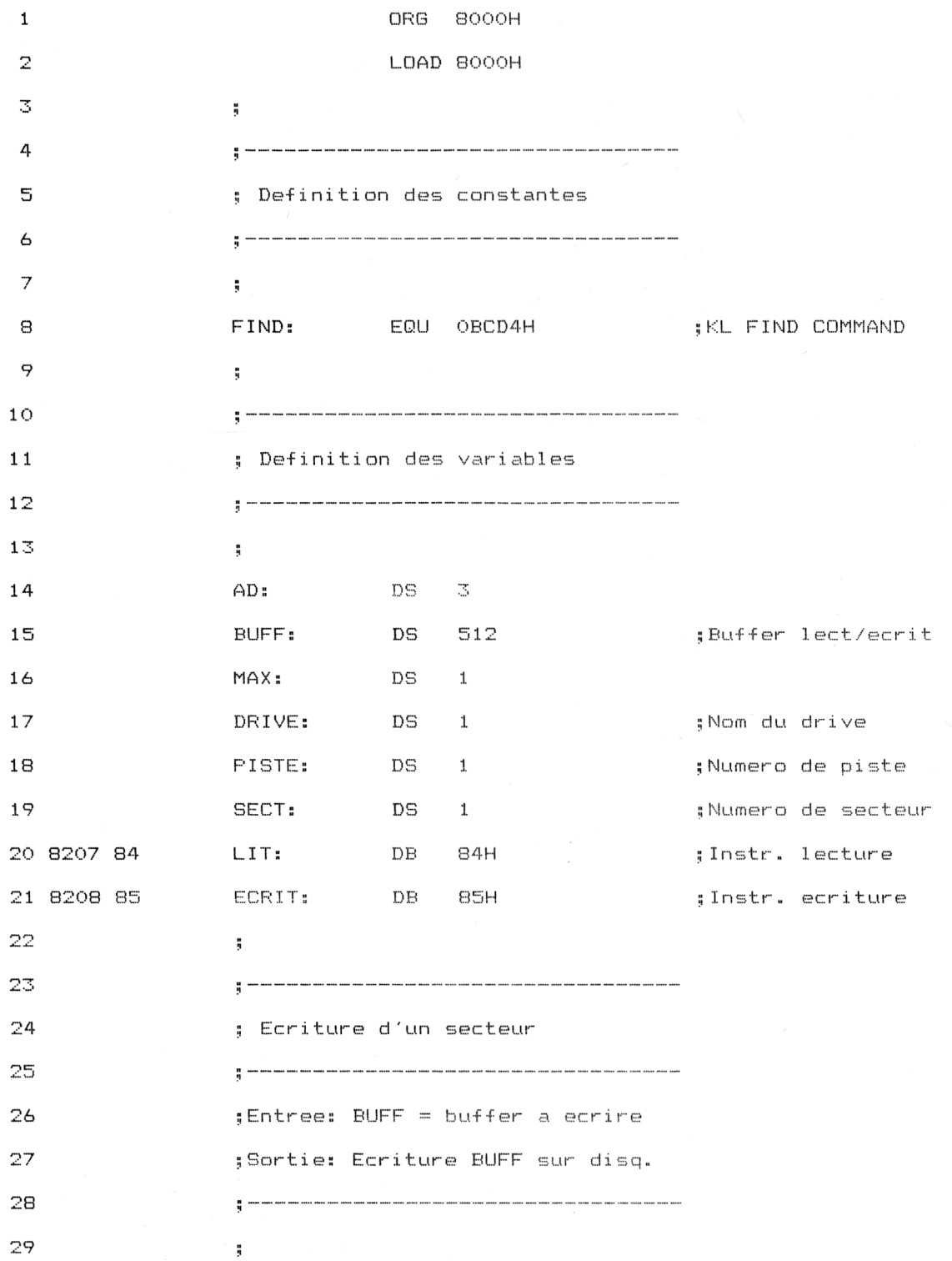

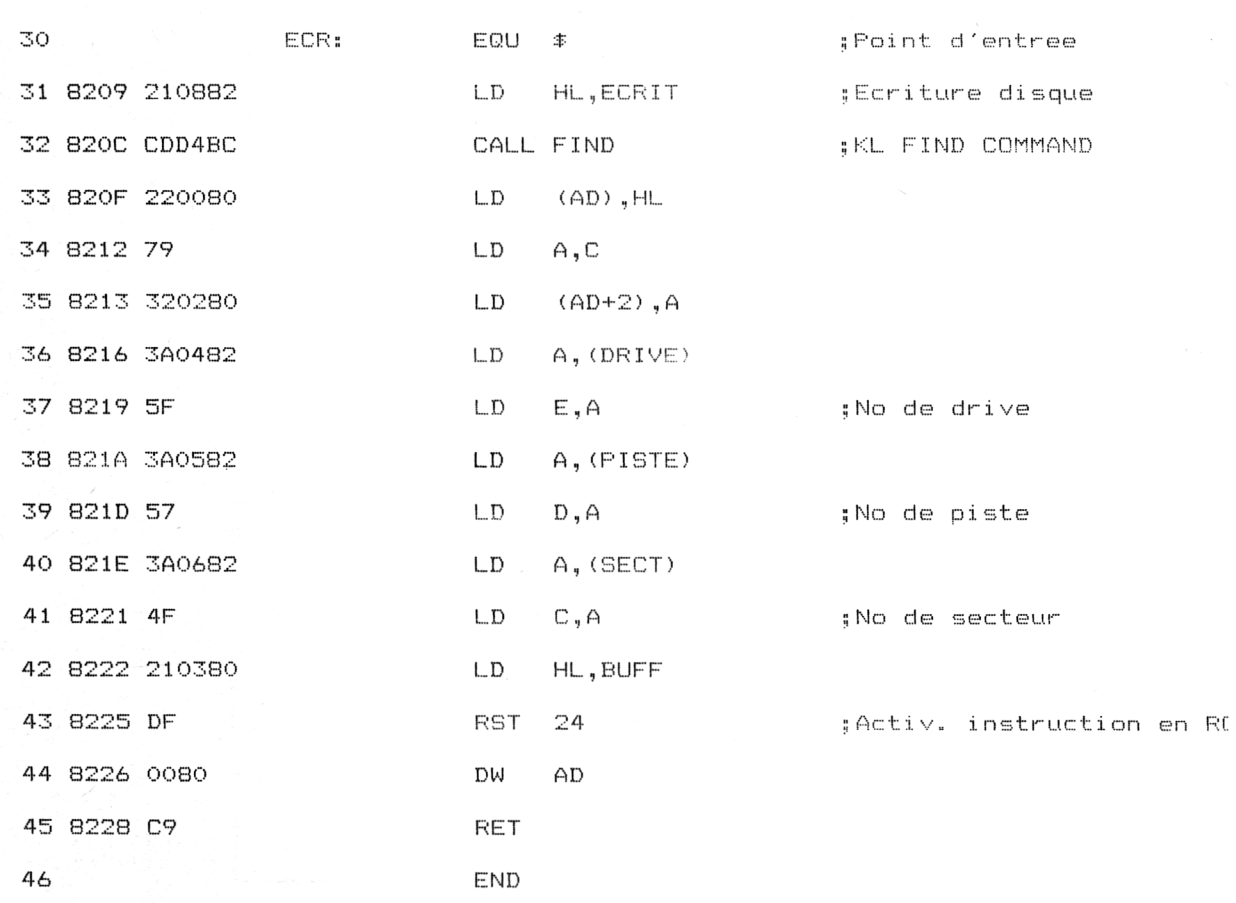

Ces programmes élémentaires vont être agrémentés d'une interface utilisateur qui permettra d'entrer le nom et l'extension du fichier effacé <sup>à</sup> retrouver. Ce fichier sera cherché sur la disquette spécifiée, et le premier octet de son entrée dans le répertoire sera modifié si nécessaire. Si le fichier spécifié n'est pas trouvé dans le répertoire, le message 'Fichier non trouvé' sera affiché à l'écran.

Le programme de restitution est présenté dans deux versions : totalement assembleur et basic plus assembleur.

### **Interface utilisateur**

Cette interface consiste à lire :

- le nom et l'extension du fichier à retrouver ;
- le nom du lecteur de disquette (A ou B) ;
- le format de la disquette (Système, donnée ou Ibm).

Le fichier est recherché dans la totalité du catalogue. Si le fichier spécifié est rencontré dans le catalogue, le premier octet de l'entrée correspondante est comparé à #E5. S'il est égal à cette valeur, il est mis <sup>à</sup> 0 pour être accessible sous un numéro d'USER quelconque.

Si le fichier spécifié n'est pas trouvé dans le catalogue ou s'il est trouvé mais avec le premier octet de son entrée différent de #E5, le message 'Fichier non trouvé' est affiché et le répertoire est laissé intact. Ces diverses actions sont résumées dans l'algorithme suivant.

### **Restitution d'un fichier effacé**

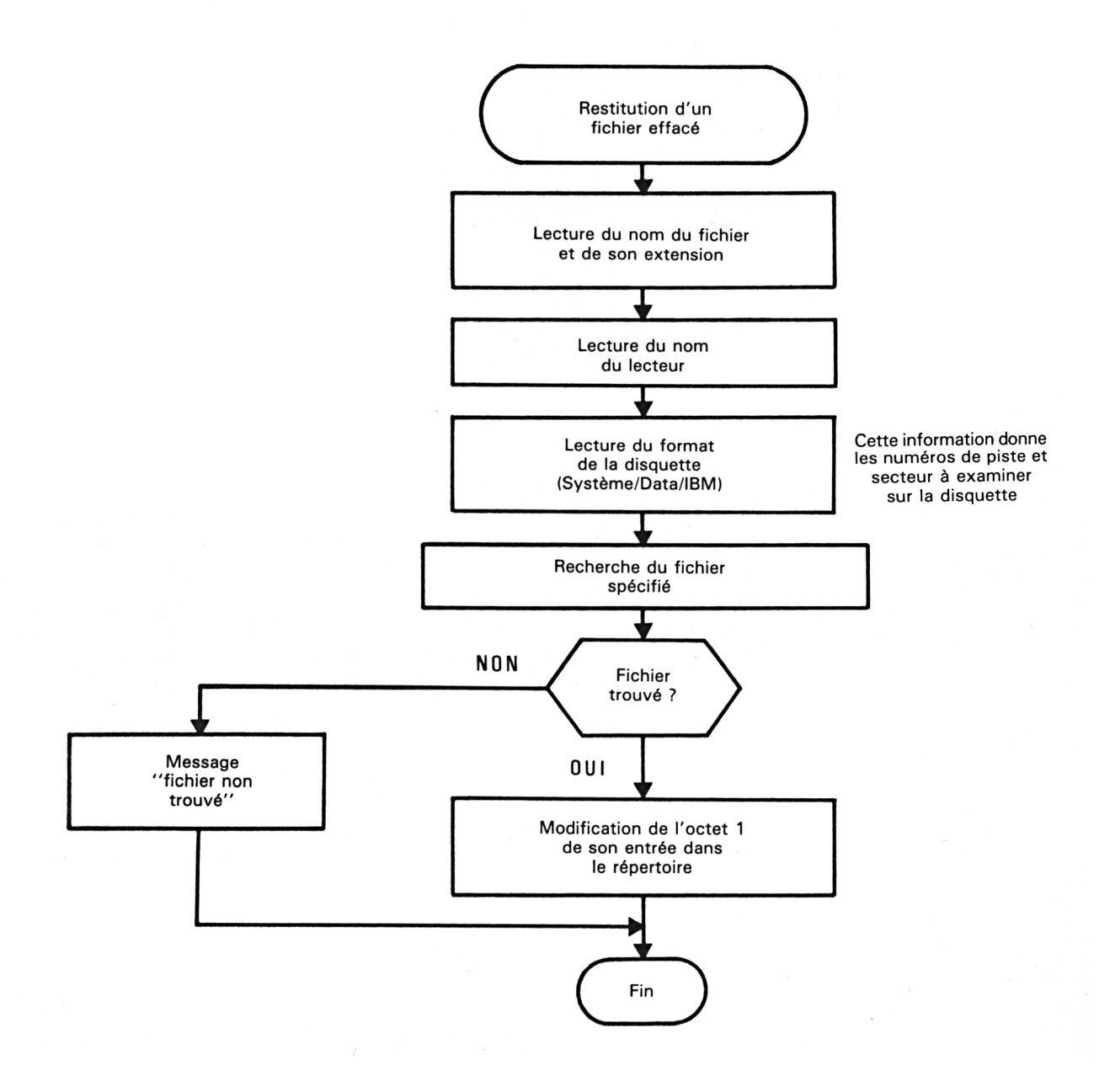

 $\lambda$ 

Partie 9 : Programmes

# **Programme de restitution de fichiers en version Basic**

• Les ordres « **KL FIND COMMAND », « READ SECTOR »** et « **WRITE SECTOR »** ne peuvent pas être utilisés facilement en Basic, c'est pourquoi nous allons développer un petit programme en assembleur pour lire et écrire un secteur quelconque de la disquette.

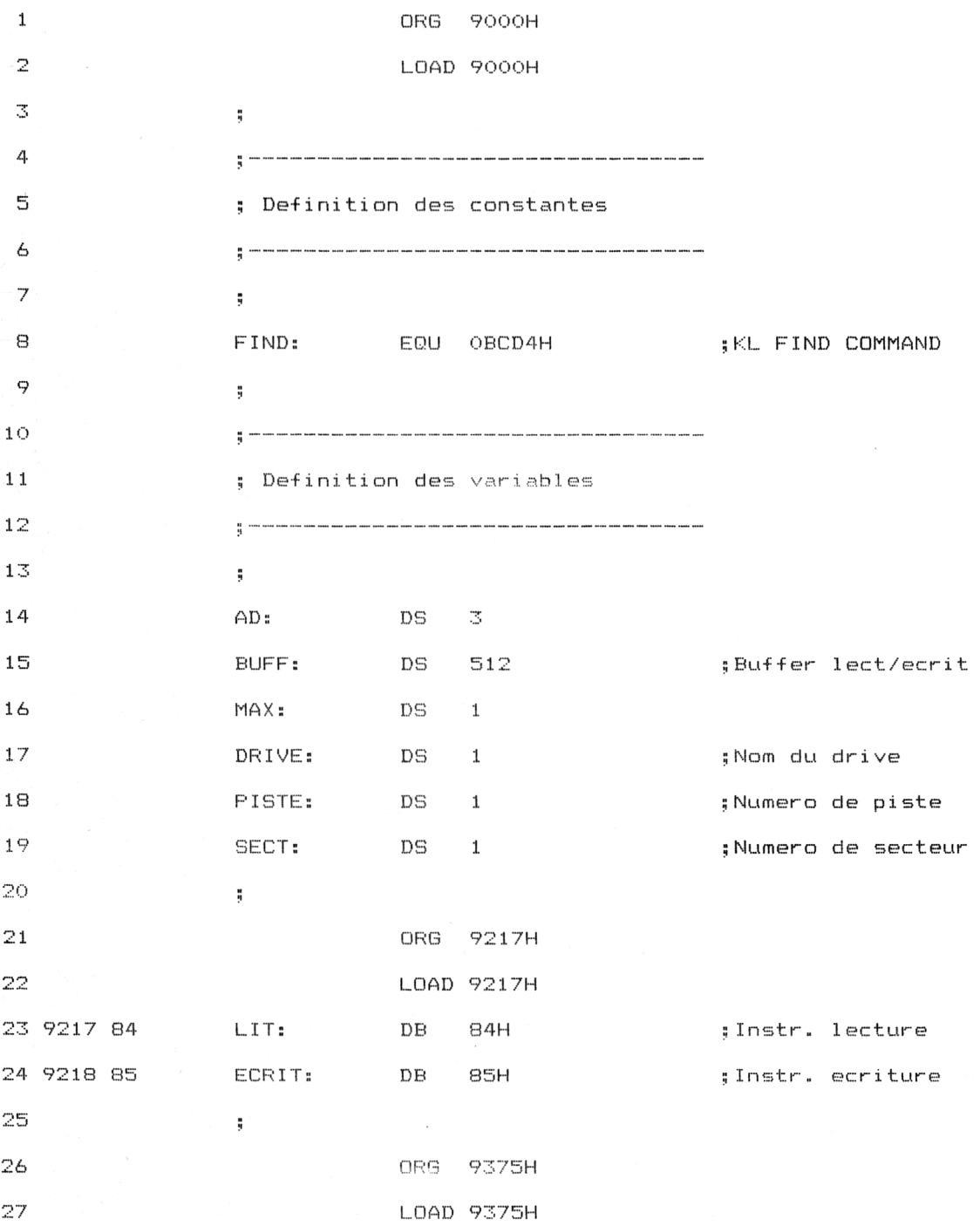

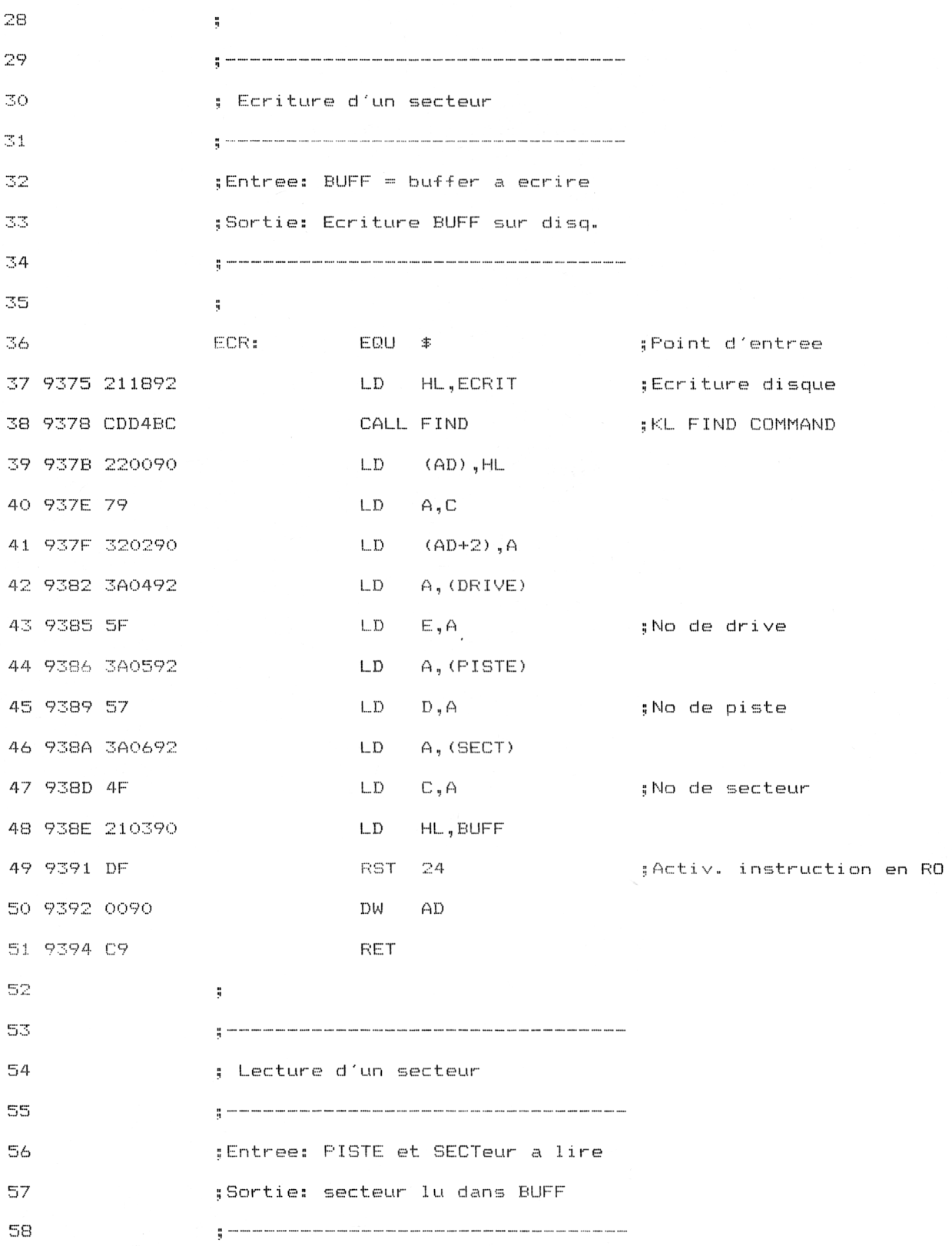

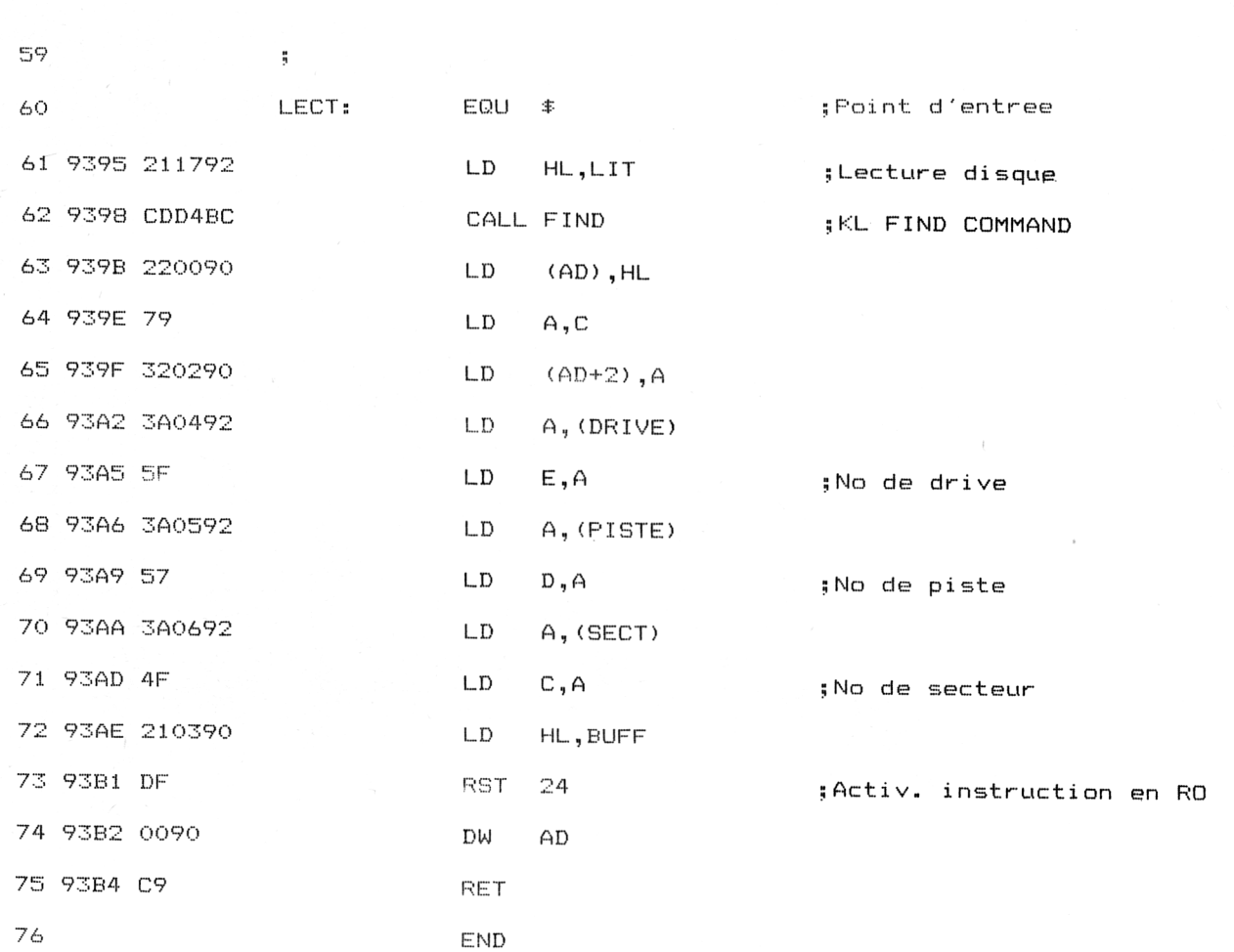

Ce programme en Assembleur est en effet une concaténation des deux précédents. Il est implanté en #9375 pour être identique au programme de restitution écrit totalement en Assembleur présenté par la suite.

• Le programme Basic de restitution est relativement court, mais assez lent, c'est pourquoi on pourra référer une version assembleur.

.<br>1000 REM Restitution d'un fichier efface 1010 REM--------------------------------------------------------------------- .<br>1020 MEMORY &8FFF 'Pour eviter un ecrasement par le Basic 1030 FOR I=&9375 TO &93B4 1040 1050 1060 1070 NEXT I 1080 DATA 21,18,92,CD,D4,BC,22,0,90,79,32,02,90,3A,4,92 1090 DATA 5F,3A,5,92,57,3A,6,92,4F,21,3,90,DF,0,90,C9 1100 DATA 21,17,92,CD,D4,BC,22,0,90,79,32,2,90,3A,4,92 1110 DATA 5F,3A,5,92,57,3A,6,92,4F,21,3,90,DF,0,90 , C9 1120 POKE &9217,&B4 'Ordre de lecture disque .<br>1130 POKE &9218,&85 'Ordre d'ecriture disque 1140 CLS 1150 PRINT "Restitution d'un fichier efface" 1160 PRINT "--------------------------------------------------------------------" .<br>1170 PRINT:INPUT"Nom du fichier : ";nf\$ .<br>1180 PRINT:INPUT"Extension : ";ex\$ .<br>1190 PRINT:INPUT"Lecteur A ou B : ";le\$ 1200 le\$=UPPER\$(le<mark>\$</mark>) 1210 IF le\$<>"A" AND le\$<>"B" THEN SOUND 1,100,30:68T8 1190 1220 PRINT:INPUT"Format Systeme Data ou Ibm : ";fo\$ 1230 foS=UPPERS(foS) .<br>1240 IF fo≸<>"S" AND fo≸<>"D" AND fo≸<>"I" THEN SOUND 1,100,30:68T8 1220 1250  $1260$   $11 =$ LEN(nf\$) READ AS  $A$ \$="&"+A\$ POKE I, VAL (A\$)

```
1270 IF 11<8 THEN FOR i=11+1 TO 8 : nf$=nf$+" " : NEXT i
1280 nf$=nf$+ex$
1290 11 = LEN(EX*)1300 IF 11<3 THEN FOR i=11+1 TO 3 : nf$=nf$+" " : NEXT i
13101320 IF les="A" THEN POKE &9204,0 ELSE POKE &9204,1
1330 IF fo*="S" THEN POKE &9205,2:POKE &9206,&41
1340 IF fo#="D" THEN POKE &9205,0:POKE &9206,&C1
1350 IF fo*="I" THEN POKE &9205,1:POKE &9206,1
13601370 nsec=1 'Nombre de secteurs lus
1380 CALL &9395 'Lecture
1390 ad=&9003 'Adresse de lecture nom
1400 nle=0 'Nombre de lectures
1410 \text{ l}u\equiv""
1420 FOR i=1 TO 11
1430
     ter=PEEK(ad+i)
1440
      ter#=CHR#(ter)
1450
      1u*=1u*+ter*1460 NEXT i
1470 IF (lu$=nf$) AND (PEEK(ad)=&E5) THEN trouve=1:POKE ad, 0
1480 ad=ad+32 'Passage a l'entree suivante
1490 nle=nle+1 'Nombre de lectures + 1
1500 IF nle<>16 THEN 1410 'Lecture prochaine entree
1510 CALL &9375 'Ecriture
1520 nsec=nsec+1 'Nombre de secteurs lus + 1
1530 IF nsec>5 THEN 1550
1540 POKE %9206, PEEK (&9206) +1: GOTO 1380 'Boucle de lecture
1550
1560 IF trouve=0 THEN PRINT: PRINT"Fichier non trouve"
1570 END
```
— Lignes 1000 à 1130 : Implantation du programme Assembleur en mémoire.

— Lignes 1140 à 1250 : Entrée des données pour retrouver le fichier.

— Lignes 1260 à 1310 : Constitution du nom du fichier à retrouver.

— Lignes 1320 à <sup>1</sup> 350 : Mémorisation des données entrées pour l'interfaçage avec le programme Assembleur.

— Lignes 1370 à 1540 : Lecture, modification éventuelle et écriture des entrées du répertoire.

— Ligne <sup>1</sup> 560 : Affichage du résultat de la recherche.

Le détail des lignes 1370 à 1540 est donné dans l'algorithme suivant :

Utilitaires **Partie Partie 9 Chapitre 8.6** page 17

Partie 9 : Programmes

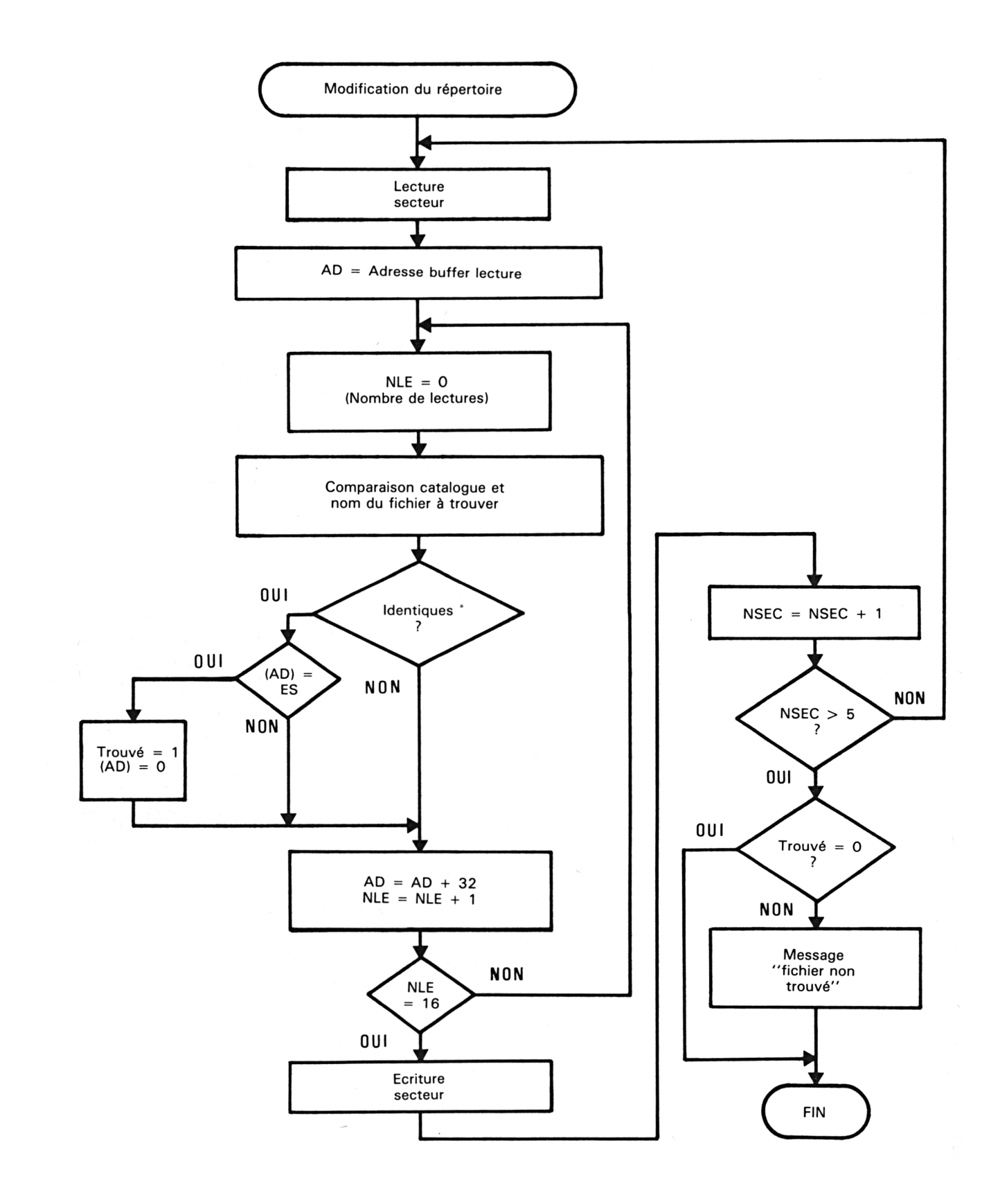

*8<sup>e</sup> Complément*

# **Programme de restitution de fichiers en version Assembleur**

Le programme Assembleur de restitution reprend les opérations détaillées dans l'algorithme précédent.

A noter que l'affichage du texte est fait par la routine AFALPH, et la saisie formatée de texte par la routine SAISIE. La routine SAISIE demande le nombre maximal de caractères à saisir, et fait un retour chariot automatique lorsque ce nombre est atteint. Une routine d'émission d'un beep sonore (BEEP) est également utilisée. (Voir Partie 6, chap. 5.2).

Les routines de lecture et d'écriture d'un secteur sont implantées aux mêmes adresses que dans le programme Basic.

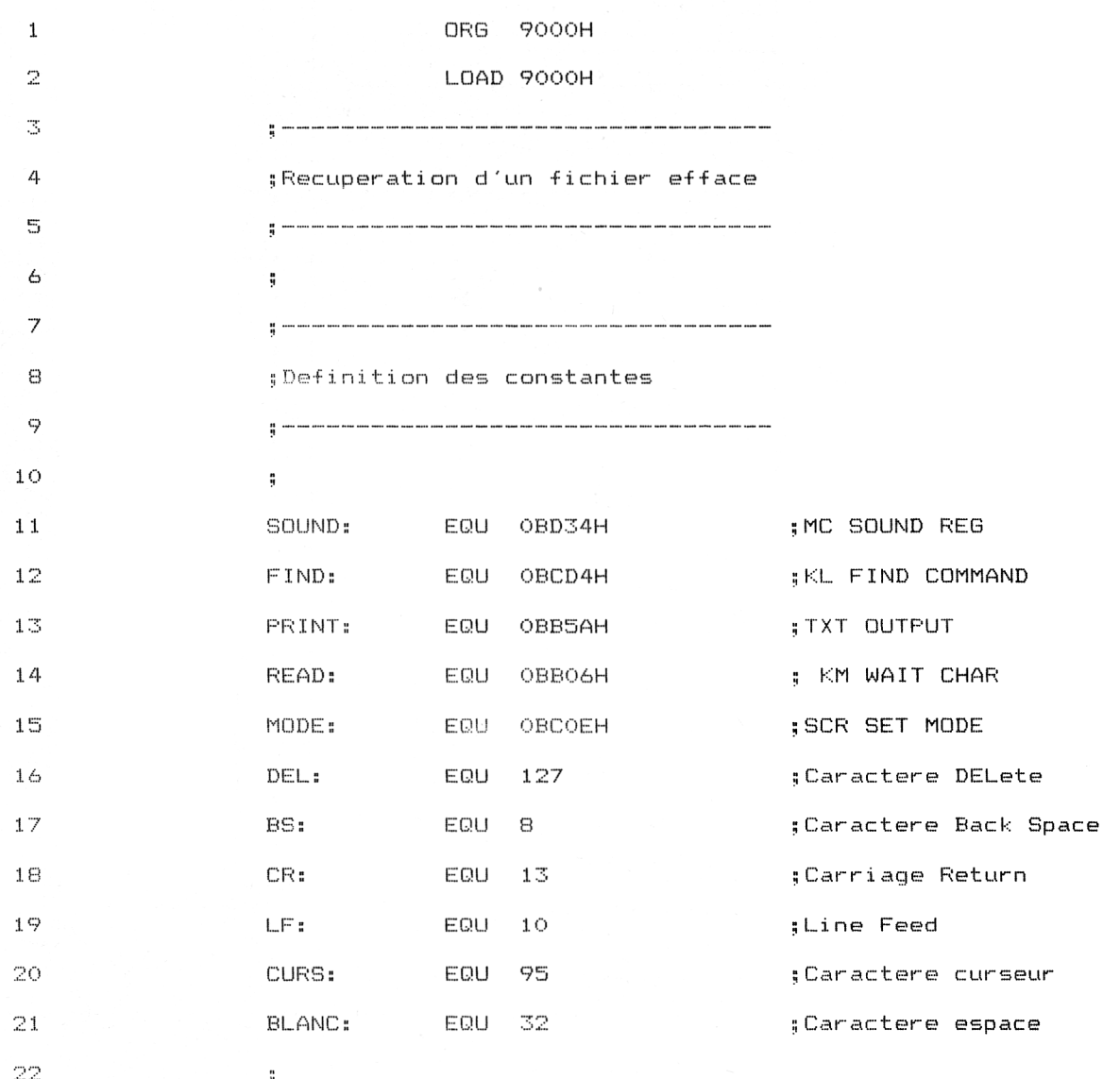

Utilitaires **Partie 9 Chapitre 8.6** page <sup>1</sup> 9

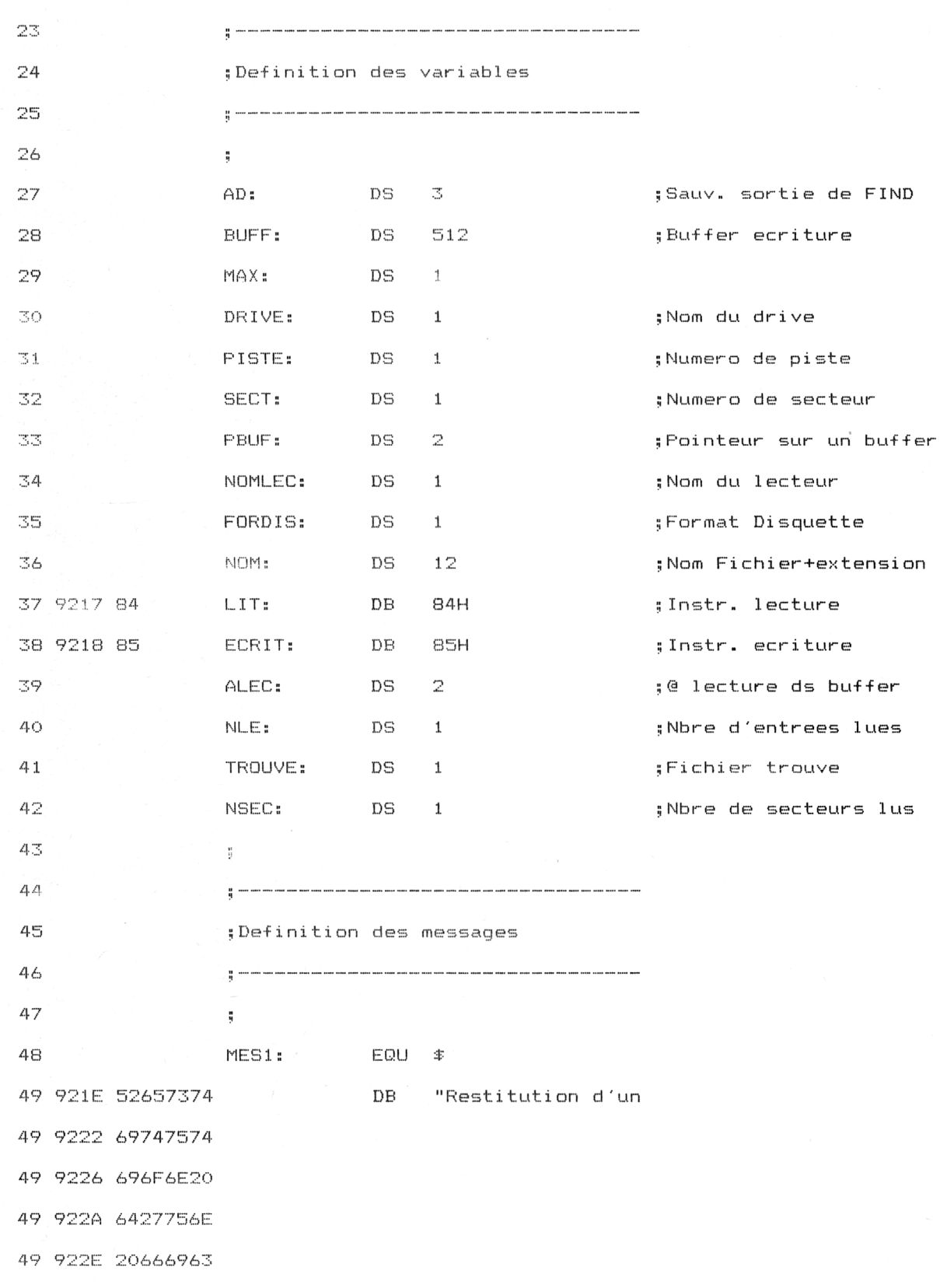

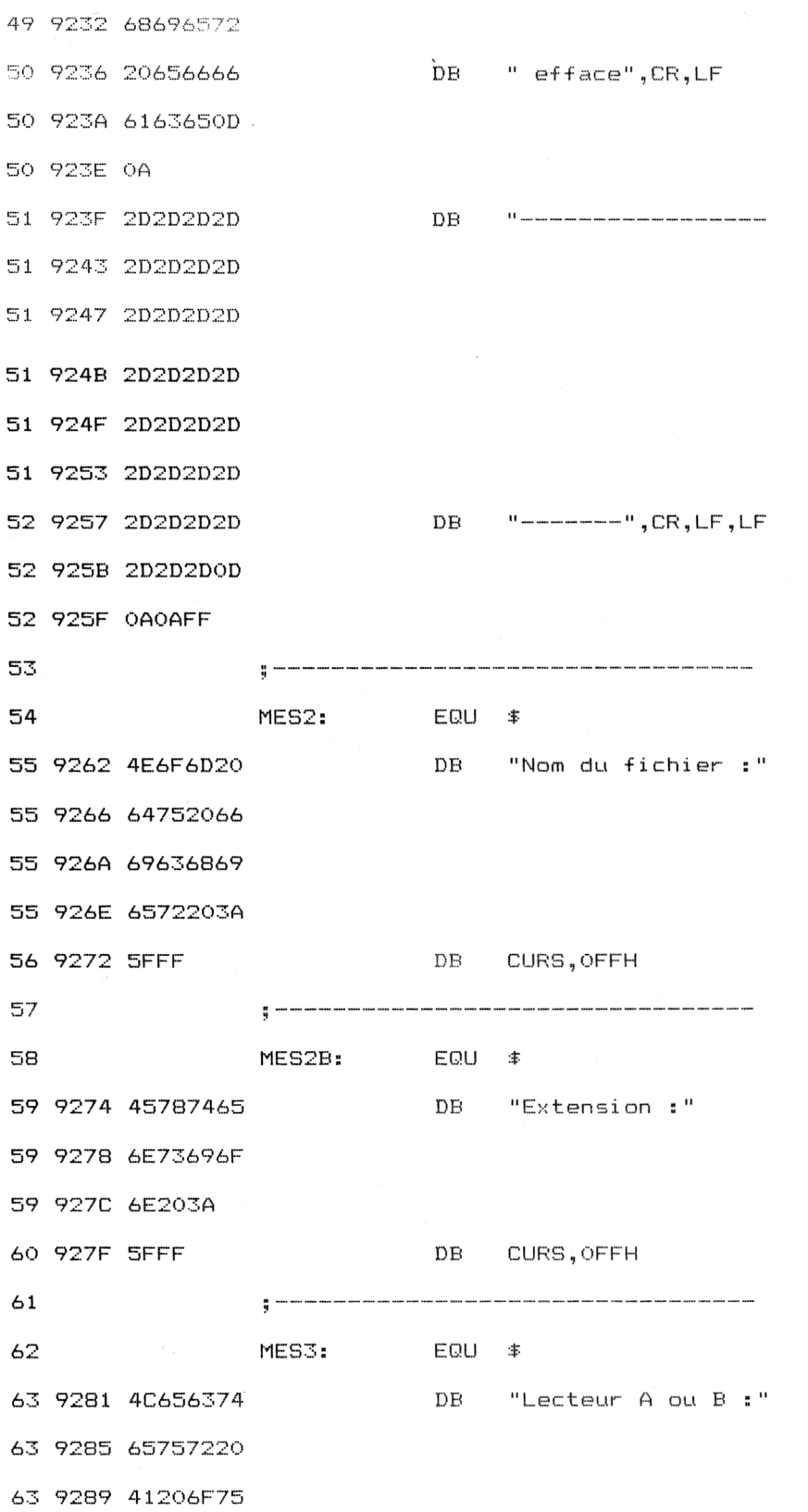

Partie 9 Chapitre 8.6 page 21

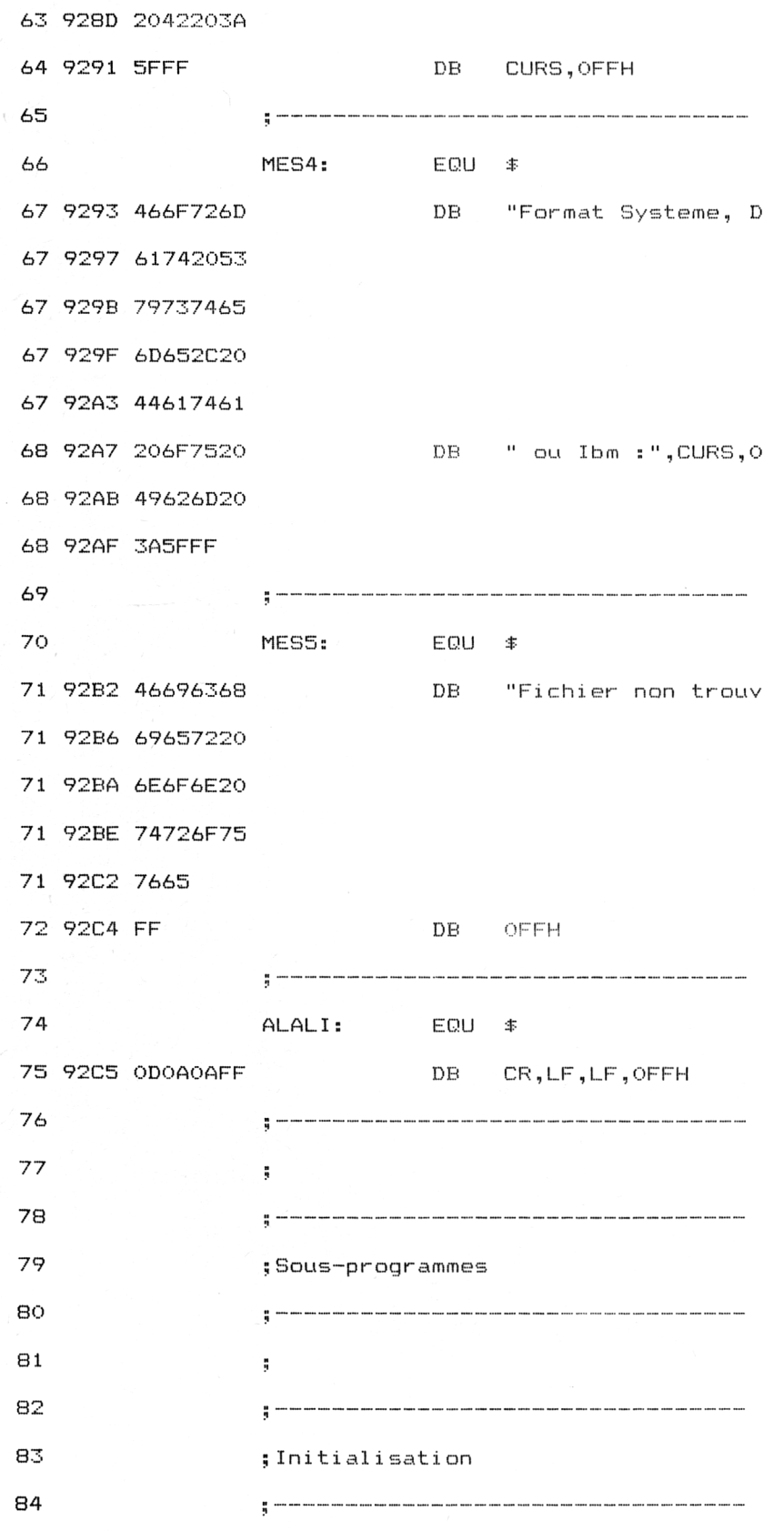

**Utilitaires** 

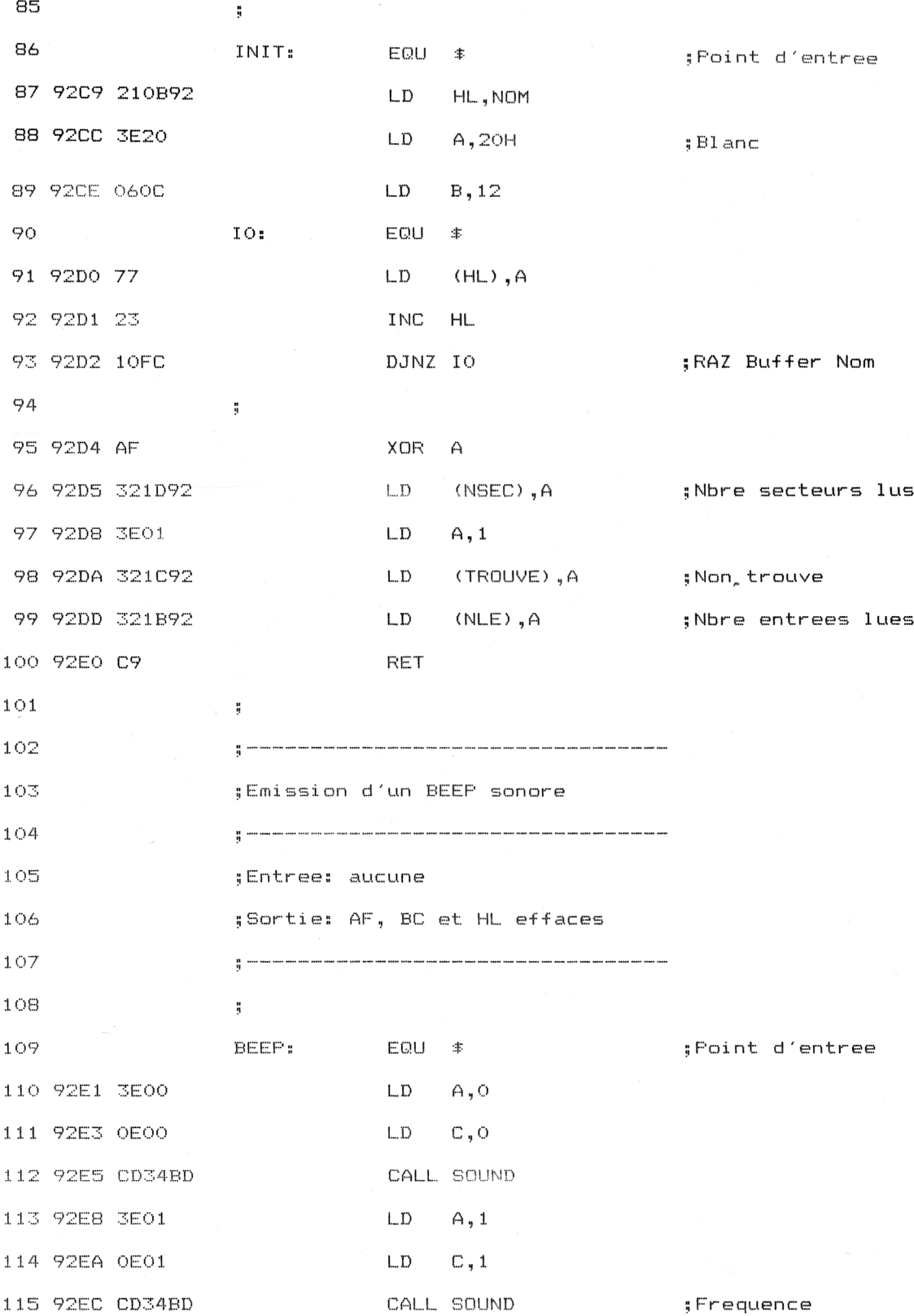

**Utilitaires** 

 $\sim$ 

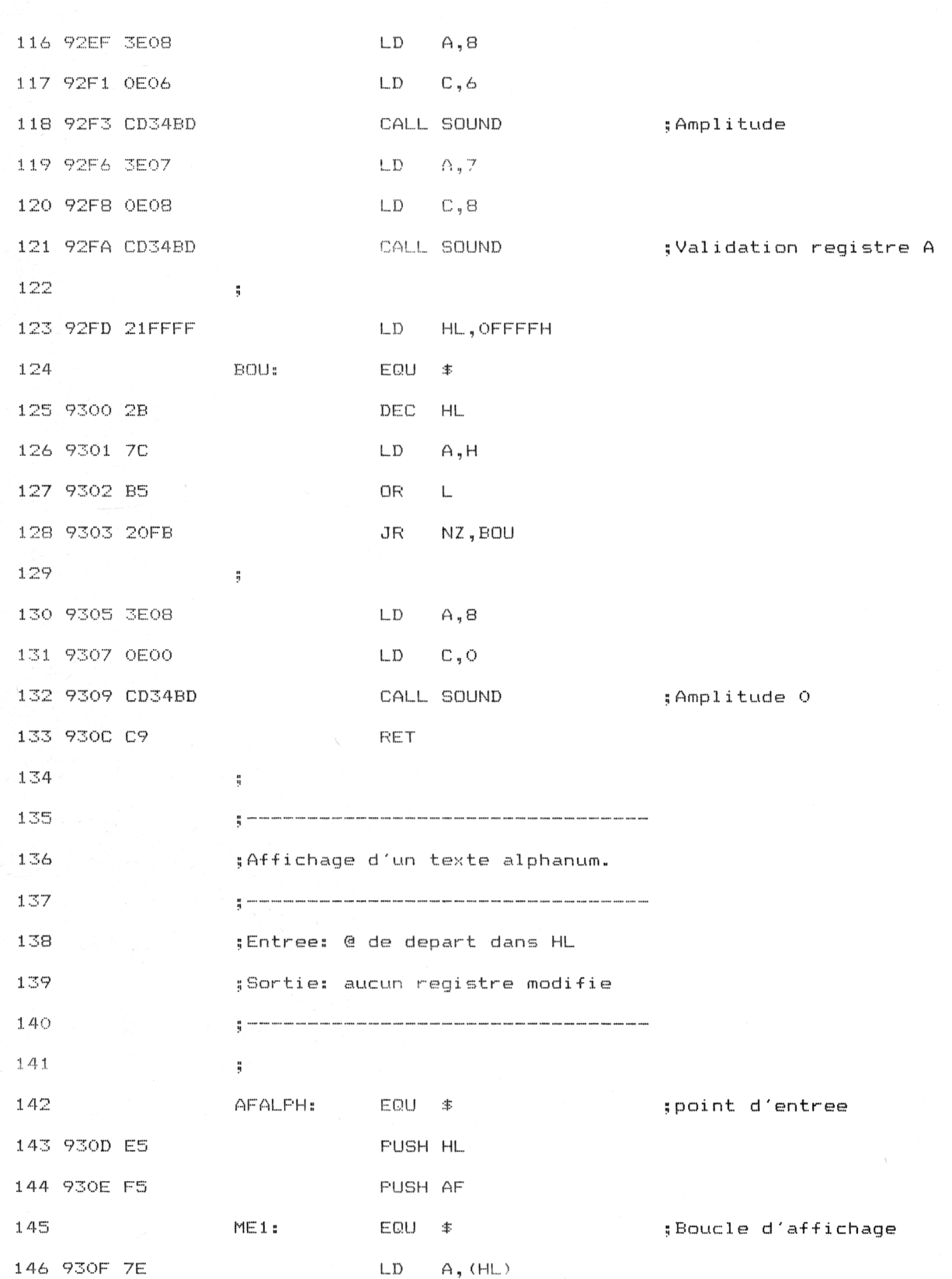

**Partie 9 Chapitre 8.6** page 24 Utilitaires

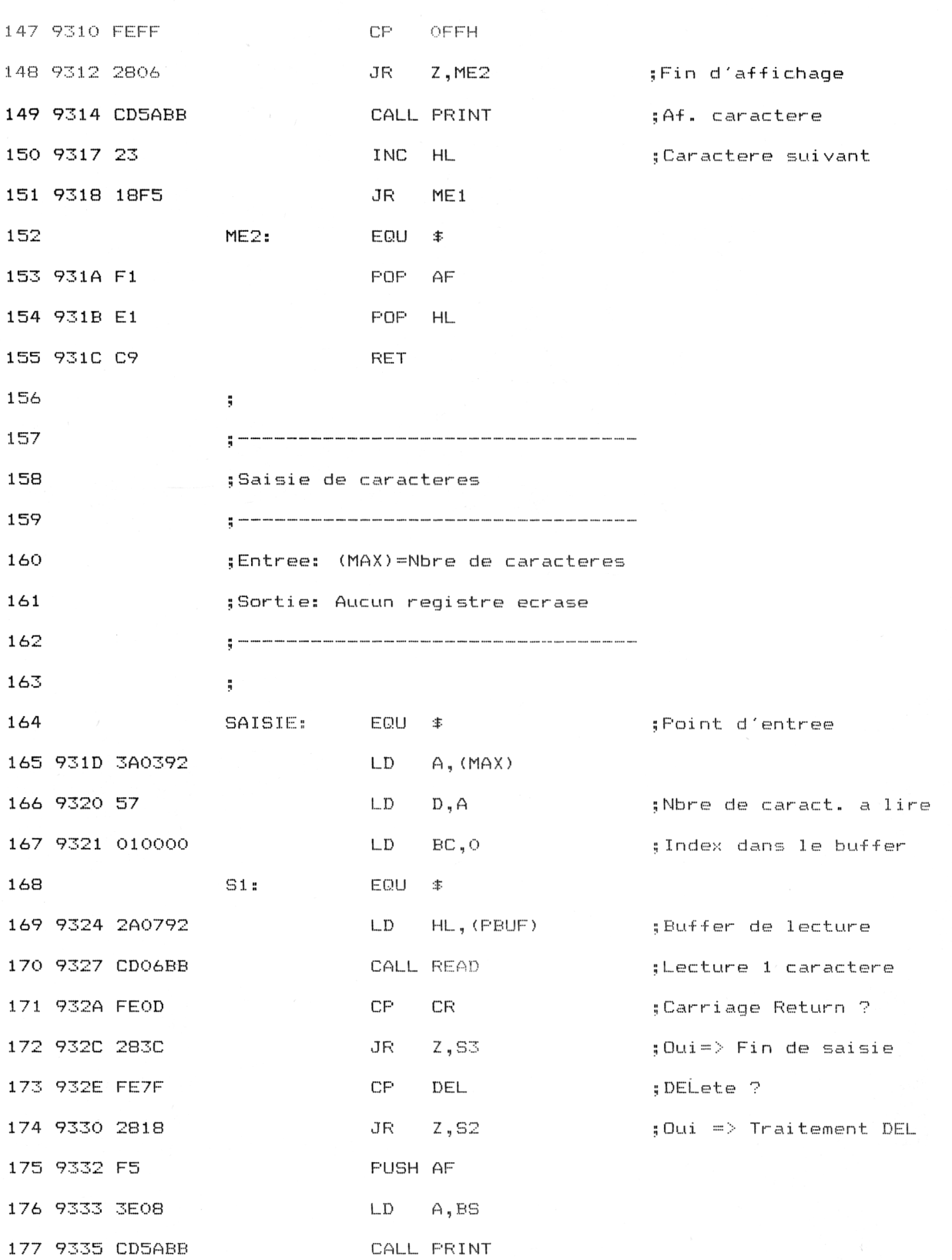

 $\tau=\rho$ 

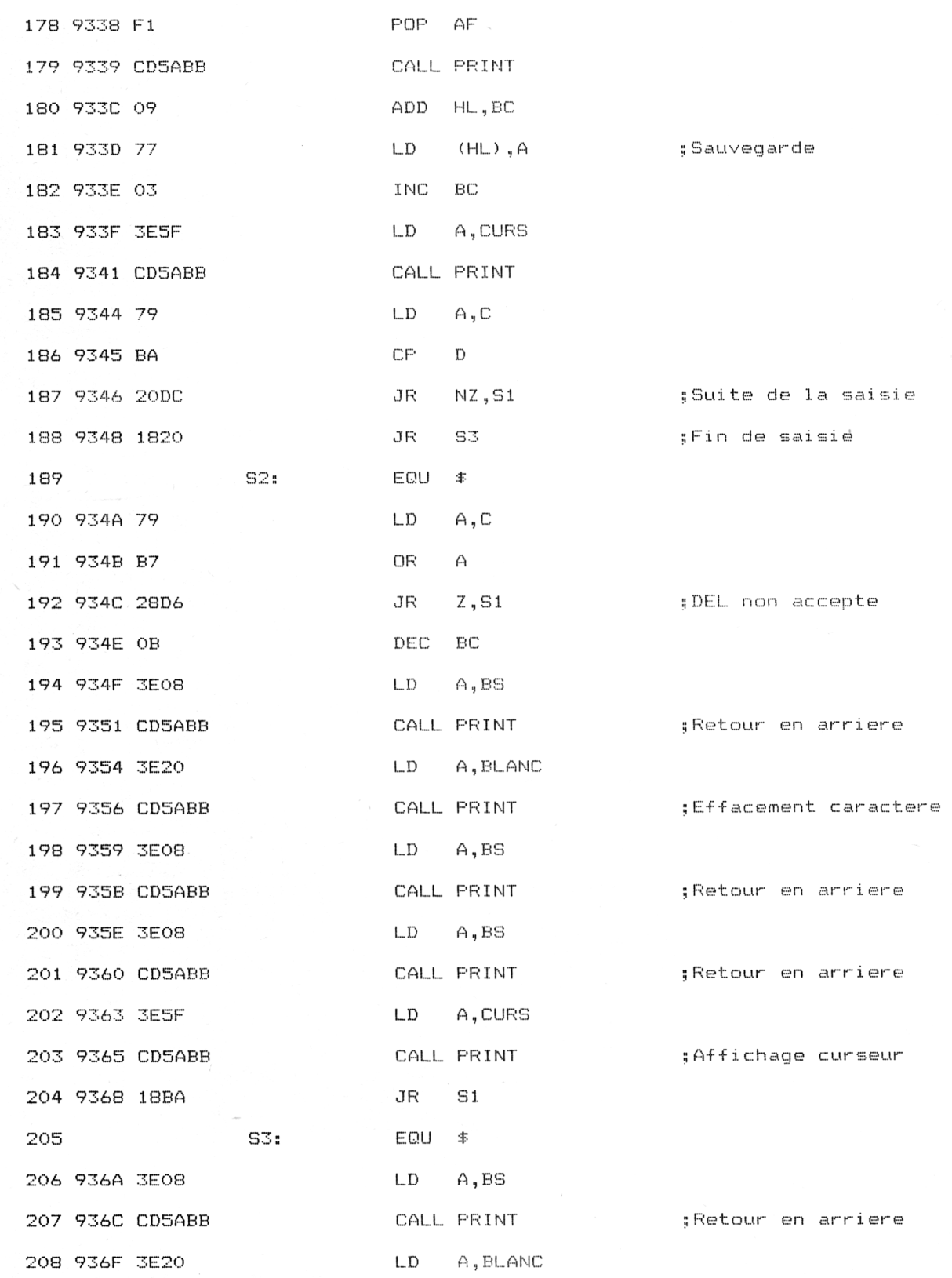

 $\mathcal{A}^{\mathcal{A}}$ 

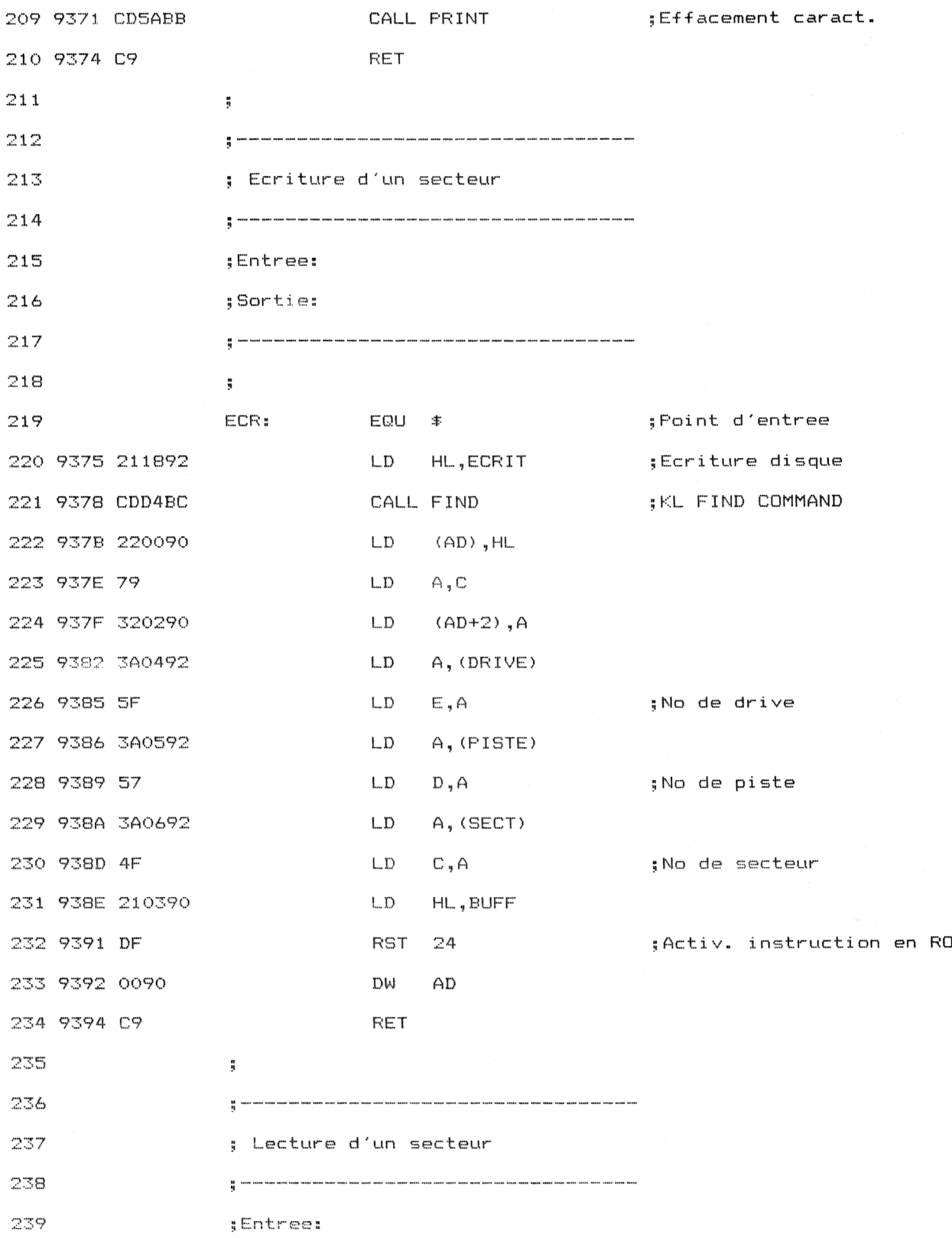

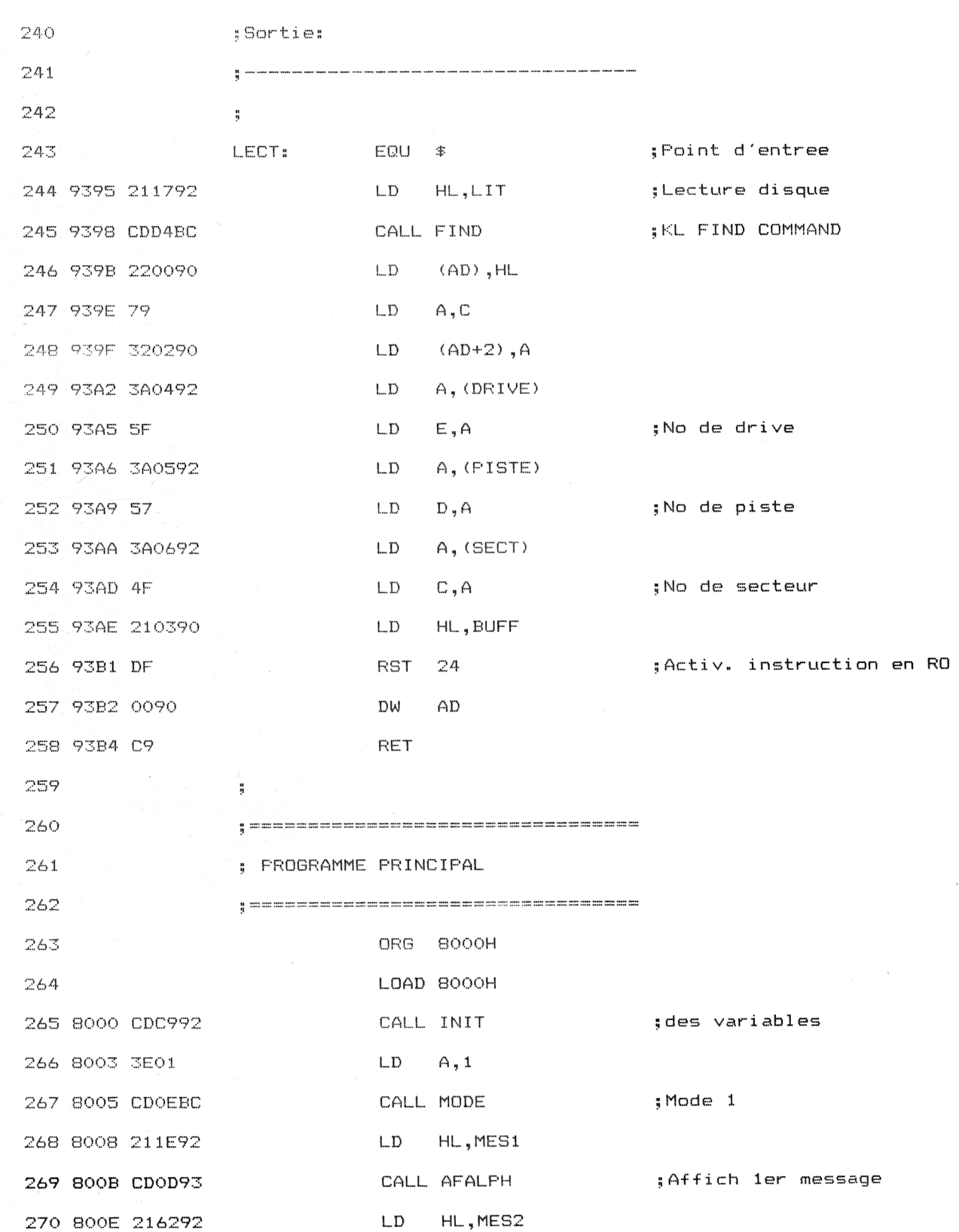

 $\bar{z}$ 

271 8011 CDOD93 CALL AFALPH ;Aff 2eme message 3E08 LD A,<sup>8</sup> 8019 210B92 LD HL,NOM 8010 220792 LD (PBUF),HL ; Bluffer de lecture 801F CD1D93 CALL SAISIE ; Saisie du nom 8022 210592 LD HL,ALALI 8025 CD0D93 CALL AFALPH ; <sup>A</sup> la 1i gne 8028 217492 LD HL,MES2B 280 802B CD0D93 CALL AFALPH : saff, message 2 bis 802E 3E03 LD A,<sup>3</sup> <sup>8030</sup> <sup>320392</sup> LD (MAX),A ; <sup>3</sup> <sup>c</sup> <sup>a</sup>ract » max i 8033 211392 LD HL,N0M+8 8036 220792 L.D (PBUF), HL <sup>8039</sup> CD1D93 CALL SAISIE ; <sup>S</sup><sup>a</sup>i <sup>s</sup>i <sup>e</sup> ex tensi <sup>o</sup><sup>n</sup> PFO: EQU *■ï-* 8030 210592 LD HL,ALALI 803F CD0D93 CALL AFALPH ; <sup>A</sup> la ligne 8042 218192 LD HL,MESS 8045 CD0D93 CALL AFALPH ;Aff 3eme message 8048 3E01 LD A,1 292 804A 320392 LD (MAX),A ; Saisie 1 caractere 804D <sup>210992</sup> LD HL,NOMLEC 8050 220792 LD (PBUF), HL 8056 3A0992 LD A,(NOMLEC) 8059 E6DF AND ODFH ; Mi se en majuscule 805B FE41 CP ' A ' 805D 2809 JR Z,PP1 805F FE42 CP 'B'

8061 2805 JR <sup>Z</sup> ,PP1 ; OK

<sup>8016</sup> <sup>320392</sup> LD (MAX),<sup>A</sup> ; Saisie sur <sup>8</sup> car» ma

8053 CD1D93 CALL SAISIE ; Lecture nom lecteur

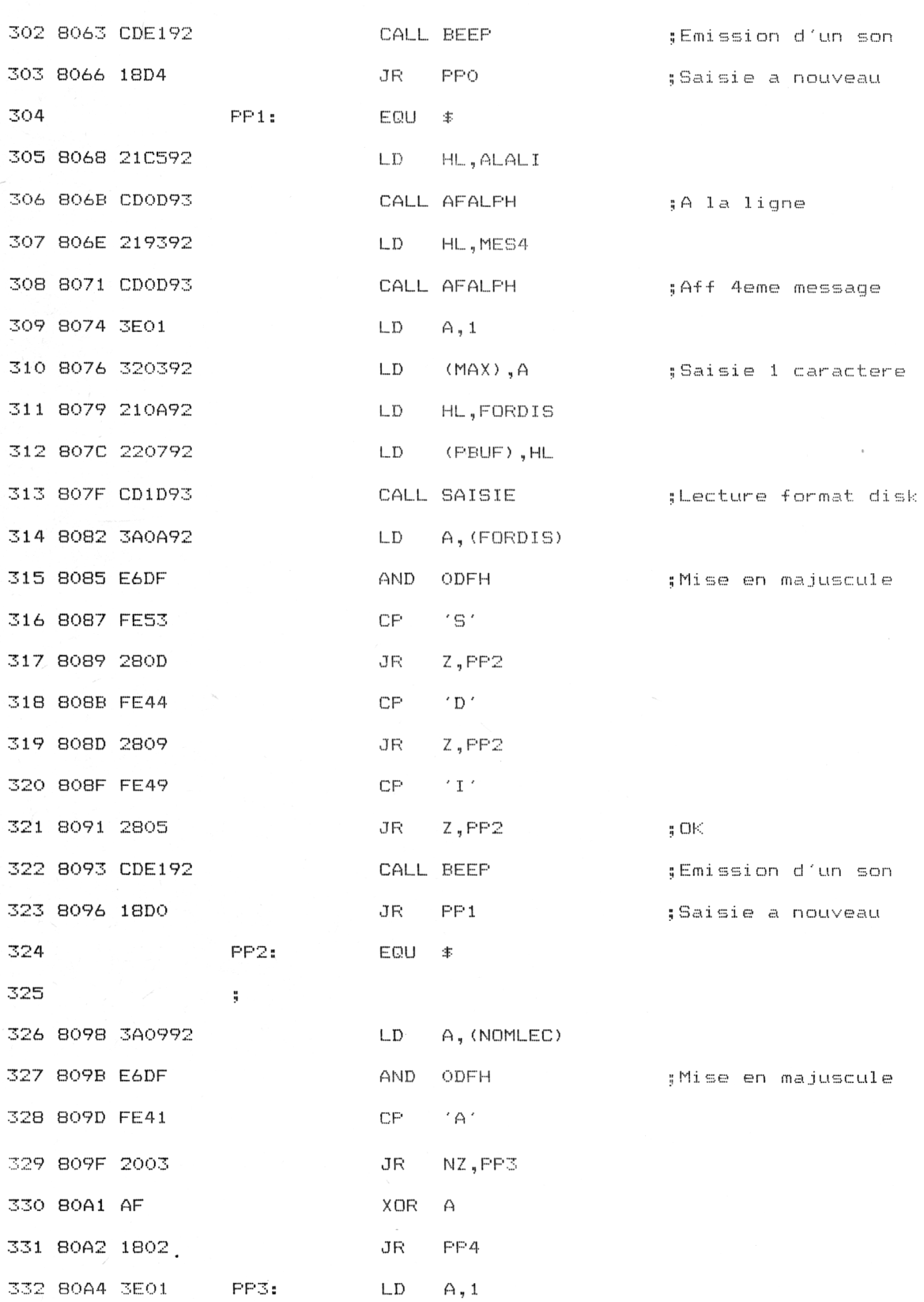

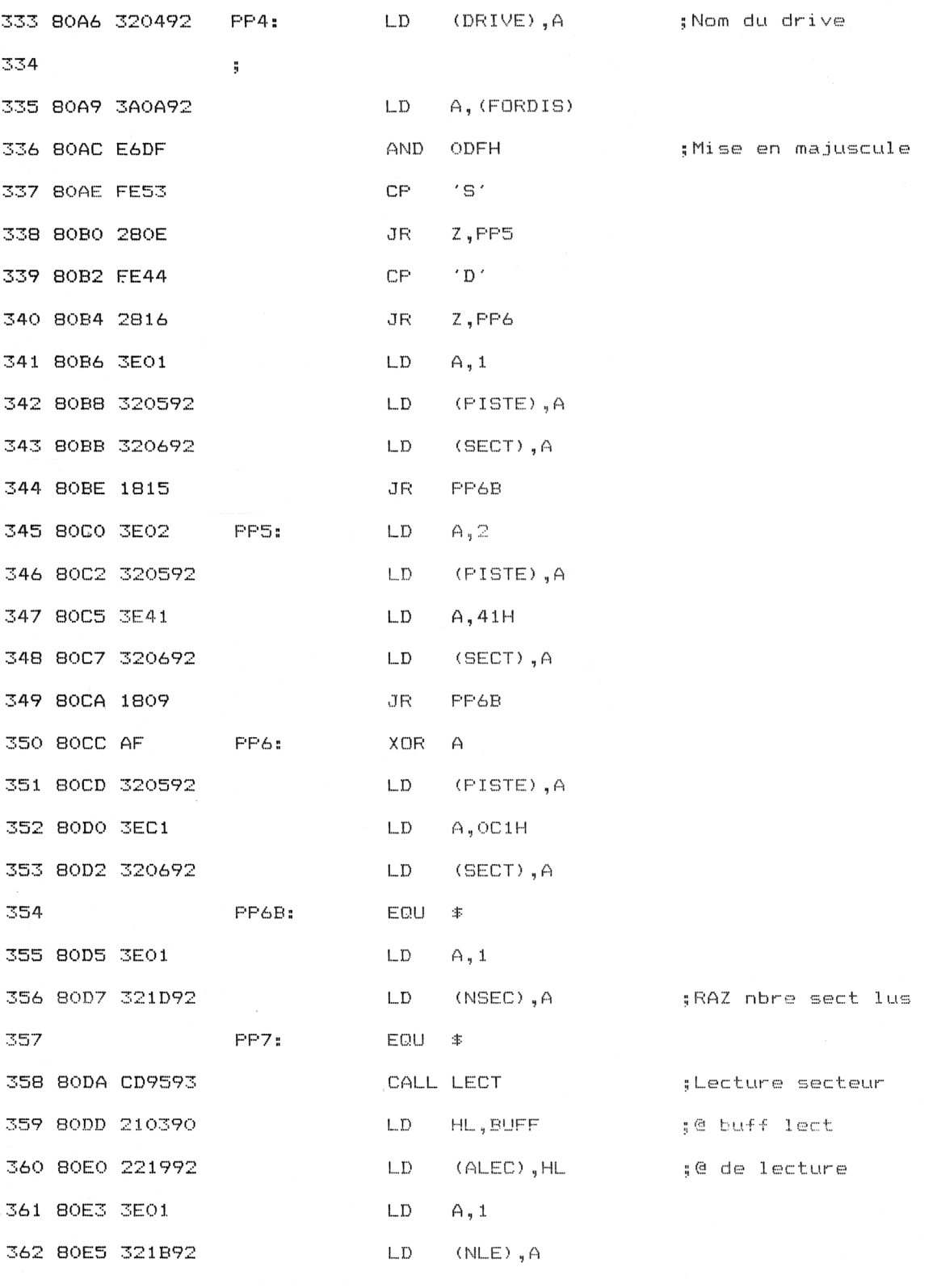

 $\mathfrak{z}$ 

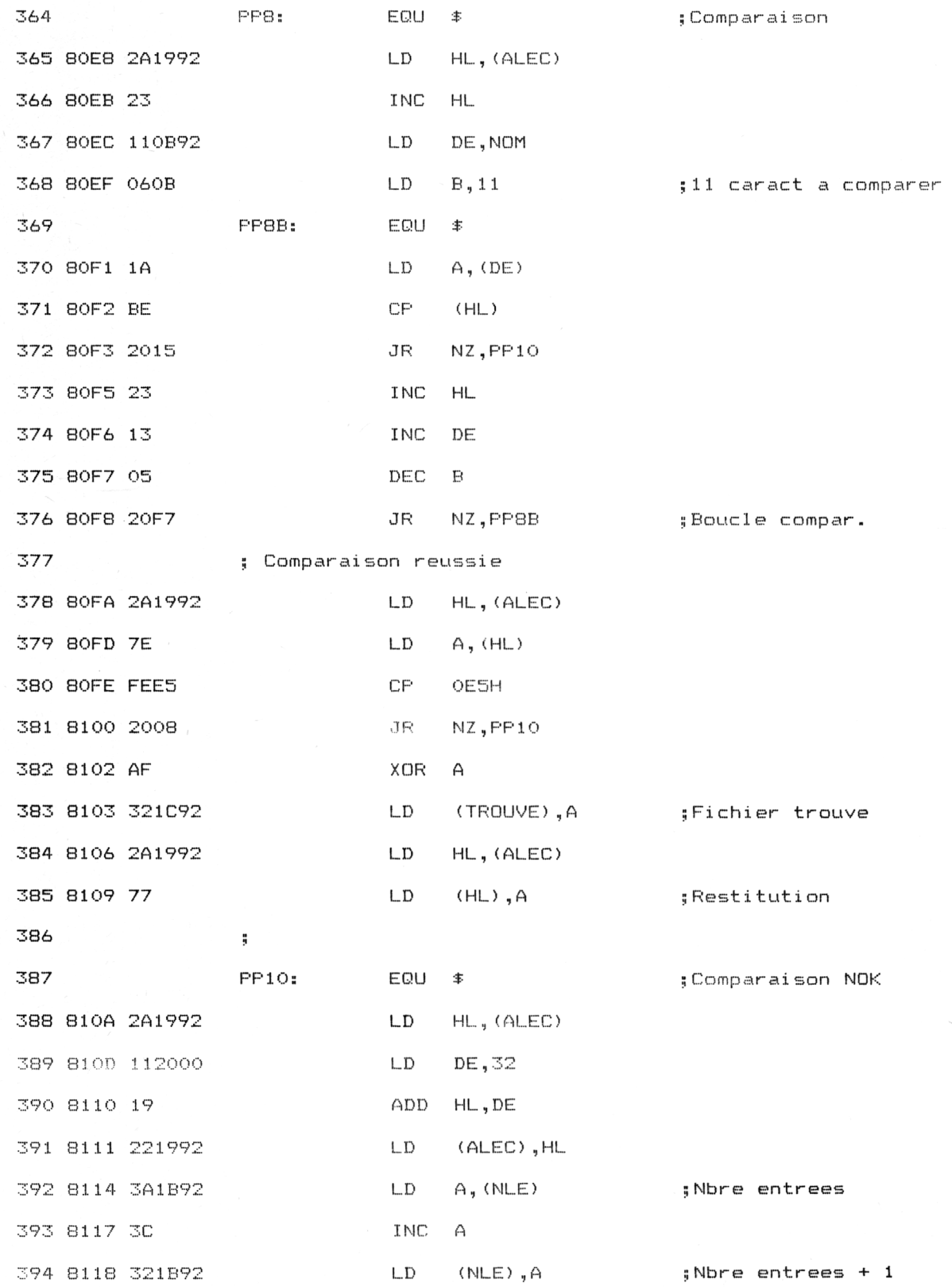

*' Complément*

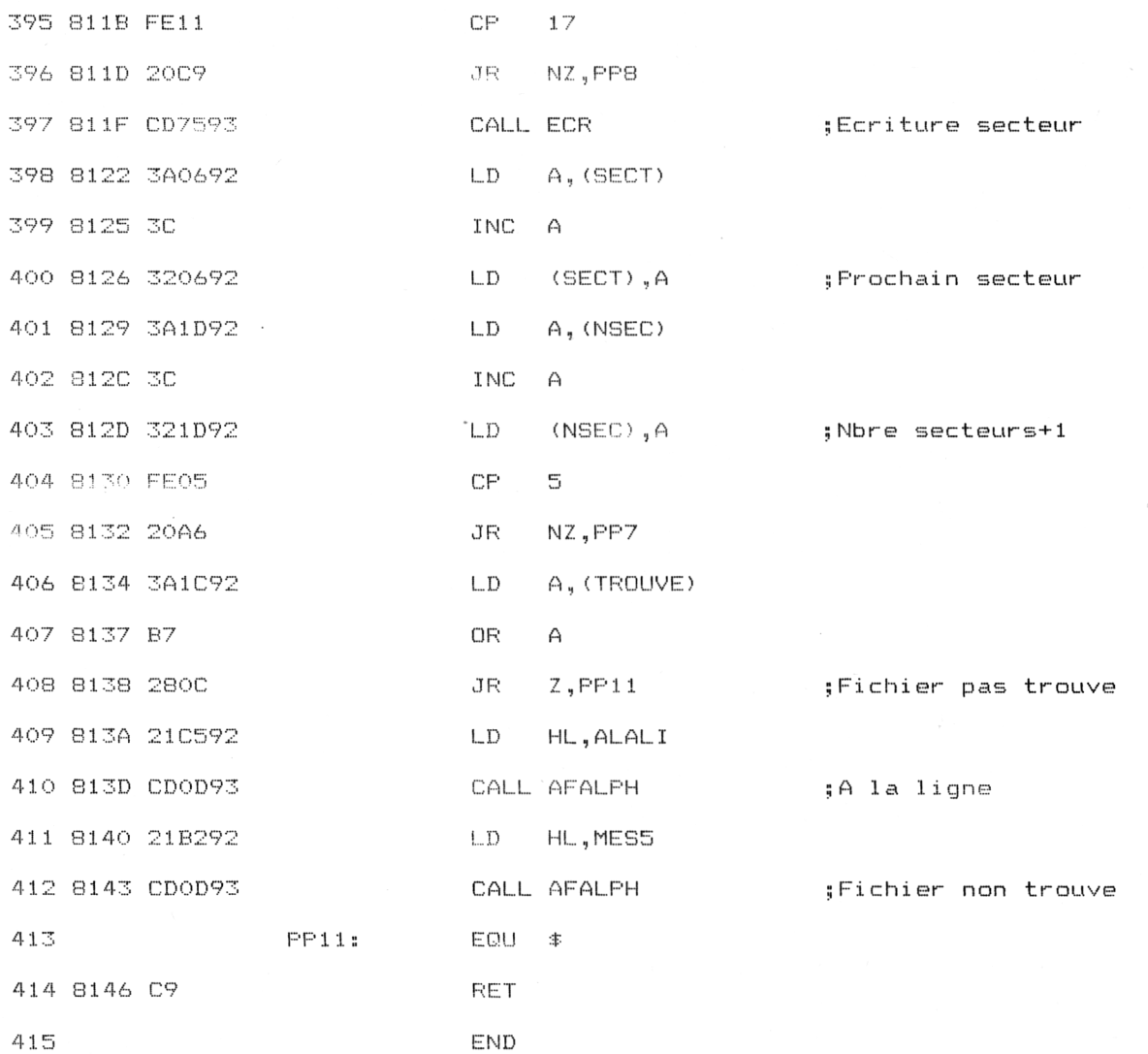

# **Chargeur Basic du programme Assembleur** de restitution

Si vous ne voulez pas entrer le listing assembleur précédent, tout en conservant la vitesse d'exécution de l'assembleur, vous pourrez entrer le chargeur que nous présentons ici.

1000 REM Recuperation d'un fichier efface par (ERA 1020 REM Mise en memoire du programme assembleur 1040 FOR I=&920E TO &93BD 1050 READ A# A\$="&"+A\$ 1060 1070 POKE I, VAL (A\$) 1080 NEXT I 1090 FOR I=&8000 TO &814F 1100 READ a\$ 1110 A\$="&"+A\$ 1120 POKE I, VAL (A\$) 1130 NEXT I 1140 REM -----------------------------1150 REM Appel au programme en &8000 1160 REM -----------------------------1170 CALL &B000 1180 END 2000 REM ============================== 2010 REM Variables et sous-programmes 2020 REM ============================== 2030 DATA 0,0,0,0,0,0,0,0,0,84,85,0,0,0,0,0 2040 DATA 52,65,73,74,69,74,75,74,69,6F,6E,20,64,27,75,6E 2050 DATA 20,66,69,63,68,69,65,72,20,65,66,66,61,63,65,D 8<sup>e</sup> Complément

 DATA <sup>D</sup> , A, A, FF , 4E, 6F , 6D , 20,64,75,20,66,69,63,68,69 DATA 65,72,20,3A,5F,FF,45,78,74,65,6E,73,69,6F,6E,20 DATA 3A,5F,FF,4C,65,63,74,65,75,72,20,41,20,6F,75,20 DATA 42,20,3A,5F,FF,46,6F,72,6D,61,74,20,53,79,73,74 DATA 65,6D,65,2C,20,44,61,74,61,20,6F,75,20,49,62,6D DATA 20,3A,5F,FF,46,69,63,68,69,65,72,20,6E,6F,6E,20 DATA 74,72,6F,75,76,65,FF,D,A,A,FF,21,B,92,3E,20 DATA 6,C,77,23,10,FC,AF,32,1D,92,3E,1,32,1C,92,32 DATA <sup>1</sup>B,92,C9,3E,0,E,0,CD,34,BD,3E,1,E,1,CD,34 DATA BD,3E,8,E,6,CD,34,BD,3E,7,E,8,CD,34,BD,21 DATA FF,FF,2B,7C,B5,20,FB,3E,8,E,0,CD,34,BD,C9,E5 DATA F5,7E,FE,FF,28,6,CD,5A,BB,23,18,F5,F1,E1,C9,3A DATA 3,92,57,1,0,0,2A,7,92,CD,6,BB,FE,D,28,3C DATA FE , 7F , 28,18 , F5,3E , <sup>8</sup> , CD , 5A , BB , F<sup>1</sup> , CD , 5<sup>A</sup> , BB , 9,77 DATA B, 3F., 8 , CD , 5A , BB , 3E , 20 , CD , 5A , BB , 3E , 8 , CD, 5A , BB DATA 3E,8,CD,5A,BB,3E,5F,CD,5A,BB,18,BA,3E,8,CD,5A DATA 79,32,2,90,3A,4,92,5F,3A,5,92,57,3A,6,92,4F DATA 21,3,90,DF,0,90,89,21,17,92,CD,D4,BC,22,0,90 DATA 79,32,2,90,3A,4,92,5F,3A,5,92,57,3A,6,92,4F DATA 21,3,90,DF,0,90,C9,0,0,0,0,O,0,0,0,0 3000 REM ==================== REM Programme principal REM DATA CD,C9,92,3E,1,CD,E,BC,21,1E,92,CD,D,93,21,62 DATA 92,CD,D,93,3E,8,32,3,92,21,B,92,22,7,92,CD DATA <sup>1</sup>D,93,21,C5,92,CD,D,93,21,74,92,CD,D,93,3E,3 DATA 32,3,92,21,13,92,22,7,92,CD,1D,93,21,C5,92,CD DATA D,93,21,81,92,CD,D,93,3E,1,32,3,92,21,9,92 DATA 22,7,92,CD,1D,93,3A,9,92,E6,DF,FE,4 1,28,9 , FE2220 DATA 3,3E, 5F, CD, 5A, BB, 79, BA, 20, DC, 18, 20, 79, B7, 28, D6 2250 DATA BB,3E,20,CD,5A,BB,C9,21,18,92,CD,D4,BC,22,0,90

3090 DATA 42, 28, 5, CD, E1, 92, 18, D4, 21, C5, 92, CD, D, 93, 21, 93 3100 DATA 92, CD, D, 93, 3E, 1, 32, 3, 92, 21, A, 92, 22, 7, 92, CD 3110 DATA 1D,93,3A,A 3120 DATA 49,28,5,CD,E1,92,18,D0,3A,9,92,E6,DF,FE,41,20 3130 DATA 3, AF, 18, 2, 3E, 1, 32, 4, 92, 3A, A, 92, E6, DF, FE, 53 3140 DATA 28, E, FE, 44, 28, 16, 3E, 1, 32, 5, 92, 32, 6, 92, 18, 15 3150 DATA **TC r> T<sup>O</sup> cr. <sup>&</sup>lt; ■JL. , Z. , JX. , J ,** 3160 DATA 3E, C1, 32, 6, 92, 3E, 1, 32, 1D, 92, CD, 95, 93, 21, 3, 90 3170 DATA 22,19,92,3E,1,32,1B,92,2A,19,92,23,11,B,92,6 3180 DATA B, 1A, BE, 20, 15, 23, 13, 5, 20, F7, 2A, 19, 92, 7E, FE, E5 3190 DATA 20,8,AF,32,10,92,2A,19,92,77,2A,19,92,11,20,0 3200 DATA 19,22,19,92,3A,1B,92,3C,32,1B,92,FE,11,20,C9,CD 3210 DATA 75,93,3A,6,92,3C,32,6,92,3A,1D,92,3C,32,1D,92 3220 DATA FE, 5, 20, A6, 3A, 1C, 92, B7, 28, C, 21, C5, 92, CD, D, 93 3230 DATA 21, B2, 92, CD, D, 93, C9, 0, 0, 0, 0, 0, 0, 0, 0, 0, 0

Pour être sûr que le programme fonctionnera au premier essai, nous vous donnons la liste des codes de vérification à utiliser avec le programme de checksum (Voir Partie 9, chap. 8.4).

0A 3E 86 AF D2 6B 72 F6 3C 3E 03 E5 9D D3 14 3D 8E B1 35 1E A1 EC A5 B9 CB B9 EE C5 57 70 10 08 47 3B 4F 49 9E C4 B8 EE 97 9A A5 OD B2 EA 87 9E